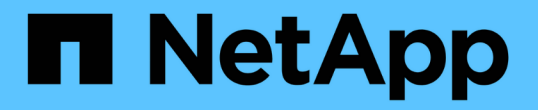

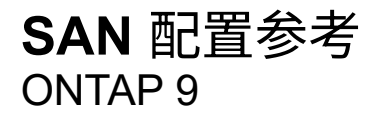

NetApp September 12, 2024

This PDF was generated from https://docs.netapp.com/zh-cn/ontap/san-config/index.html on September 12, 2024. Always check docs.netapp.com for the latest.

# 目录

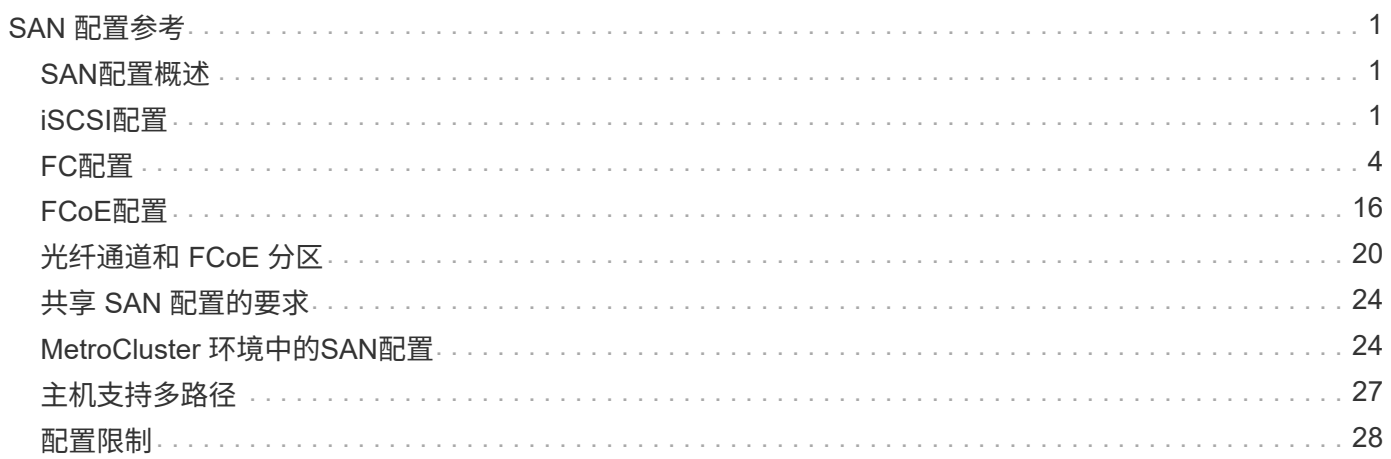

# <span id="page-2-0"></span>**SAN** 配置参考

## <span id="page-2-1"></span>**SAN**配置概述

存储区域网络(Storage Area Network、SAN)由通过SAN传输协议(如iSCSI或FC)连接到主 机的存储解决方案组成。您可以配置SAN、以便存储解决方案通过一个或多个交换机连接 到主机。 如果您使用的是iSCSI、则还可以配置SAN、以便存储解决方案直接连接到主 机、而无需使用交换机。

在SAN中、使用不同操作系统(如Windows、Linux或UNIX)的多个主机可以同时访问存储解决方案。 您可以使用 ["](https://docs.netapp.com/zh-cn/ontap/san-admin/selective-lun-map-concept.html)[选择性](https://docs.netapp.com/zh-cn/ontap/san-admin/selective-lun-map-concept.html)[LUN](https://docs.netapp.com/zh-cn/ontap/san-admin/selective-lun-map-concept.html)[映射](https://docs.netapp.com/zh-cn/ontap/san-admin/selective-lun-map-concept.html)["](https://docs.netapp.com/zh-cn/ontap/san-admin/selective-lun-map-concept.html) 和 ["](https://docs.netapp.com/zh-cn/ontap/san-admin/create-port-sets-binding-igroups-task.html)[端口集](https://docs.netapp.com/zh-cn/ontap/san-admin/create-port-sets-binding-igroups-task.html)["](https://docs.netapp.com/zh-cn/ontap/san-admin/create-port-sets-binding-igroups-task.html) 限制主机和存储之间的数据访问。

对于iSCSI、存储解决方案与主机之间的网络拓扑称为网络。 对于FC、FC/NVMe和FCoE、存储解决方案与主 机之间的网络拓扑称为网络结构。要创建冗余以防止丢失数据访问、您应在多网络或多网络结构配置中使用HA 对设置SAN。 使用单节点或单网络/网络结构的配置并非完全冗余、因此不建议使用。

配置SAN后、您可以执行此操作 ["](https://docs.netapp.com/zh-cn/ontap/san-admin/provision-storage.html)[为](https://docs.netapp.com/zh-cn/ontap/san-admin/provision-storage.html)[iSCSI](https://docs.netapp.com/zh-cn/ontap/san-admin/provision-storage.html)[或](https://docs.netapp.com/zh-cn/ontap/san-admin/provision-storage.html)[FC](https://docs.netapp.com/zh-cn/ontap/san-admin/provision-storage.html)[配置存储](https://docs.netapp.com/zh-cn/ontap/san-admin/provision-storage.html)["](https://docs.netapp.com/zh-cn/ontap/san-admin/provision-storage.html)也可以 ["](https://docs.netapp.com/zh-cn/ontap/san-admin/create-nvme-namespace-subsystem-task.html)[为](https://docs.netapp.com/zh-cn/ontap/san-admin/create-nvme-namespace-subsystem-task.html)[FC/NVMe](https://docs.netapp.com/zh-cn/ontap/san-admin/create-nvme-namespace-subsystem-task.html)[配置存储](https://docs.netapp.com/zh-cn/ontap/san-admin/create-nvme-namespace-subsystem-task.html)["](https://docs.netapp.com/zh-cn/ontap/san-admin/create-nvme-namespace-subsystem-task.html)。 然后、您可以连接到 主机以开始提供数据。

SAN协议支持因ONTAP版本、平台和配置而异。有关特定配置的详细信息、请参见 ["NetApp](https://imt.netapp.com/matrix/) [互操作性表工具](https://imt.netapp.com/matrix/)["](https://imt.netapp.com/matrix/)。

相关信息

- ["SAN](https://docs.netapp.com/zh-cn/ontap/san-admin/index.html) [管理概述](https://docs.netapp.com/zh-cn/ontap/san-admin/index.html)["](https://docs.netapp.com/zh-cn/ontap/san-admin/index.html)
- ["NVMe](https://docs.netapp.com/zh-cn/ontap/nvme/support-limitations.html)[配置、支持和限制](https://docs.netapp.com/zh-cn/ontap/nvme/support-limitations.html)["](https://docs.netapp.com/zh-cn/ontap/nvme/support-limitations.html)

## <span id="page-2-2"></span>**iSCSI**配置

## 配置**iSCSI SAN**主机的方式

您应使用直接连接到iSCSI SAN主机或通过一个或多个IP交换机连接到主机的高可用 性(HA)对来设置iSCSI配置。

["HA](https://docs.netapp.com/zh-cn/ontap/concepts/high-availability-pairs-concept.html) [对](https://docs.netapp.com/zh-cn/ontap/concepts/high-availability-pairs-concept.html)["](https://docs.netapp.com/zh-cn/ontap/concepts/high-availability-pairs-concept.html) 定义为主机将用于访问LUN的主动/优化路径和主动/非优化路径的报告节点。使用不同操作系统( 如Windows、Linux或UNIX)的多个主机可以同时访问存储。 主机要求安装和配置支持ALOA的受支持多路径解 决方案。可以在上验证受支持的操作系统和多路径解决方案 ["NetApp](https://mysupport.netapp.com/matrix) [互操作性表工具](https://mysupport.netapp.com/matrix)["](https://mysupport.netapp.com/matrix)。

在多网络配置中、有两个或更多交换机将主机连接到存储系统。 建议使用多网络配置、因为它们是完全冗余 的。 在单网络配置中、有一个交换机将主机连接到存储系统。 单网络配置并非完全冗余。

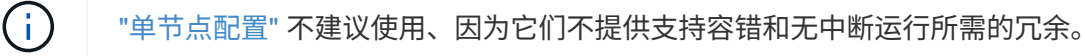

相关信息

- 了解如何操作 ["](https://docs.netapp.com/zh-cn/ontap/san-admin/selective-lun-map-concept.html#determine-whether-slm-is-enabled-on-a-lun-map)[选择性](https://docs.netapp.com/zh-cn/ontap/san-admin/selective-lun-map-concept.html#determine-whether-slm-is-enabled-on-a-lun-map)[LUN](https://docs.netapp.com/zh-cn/ontap/san-admin/selective-lun-map-concept.html#determine-whether-slm-is-enabled-on-a-lun-map)[映射](https://docs.netapp.com/zh-cn/ontap/san-admin/selective-lun-map-concept.html#determine-whether-slm-is-enabled-on-a-lun-map)[\(SLM\)"](https://docs.netapp.com/zh-cn/ontap/san-admin/selective-lun-map-concept.html#determine-whether-slm-is-enabled-on-a-lun-map) 限制用于访问HA对所拥有的LUN的路径。
- 了解相关信息 ["SAN LIF"](https://docs.netapp.com/zh-cn/ontap/san-admin/manage-lifs-all-san-protocols-concept.html)。
- 了解 ["iSCSI](#page-4-0)[中](#page-4-0)[VLAN](#page-4-0)[的优势](#page-4-0)["](#page-4-0)。

在多网络 HA 对配置中,两个或更多交换机将 HA 对连接到一个或多个主机。由于有多个交换机,因此此配置完 全冗余。

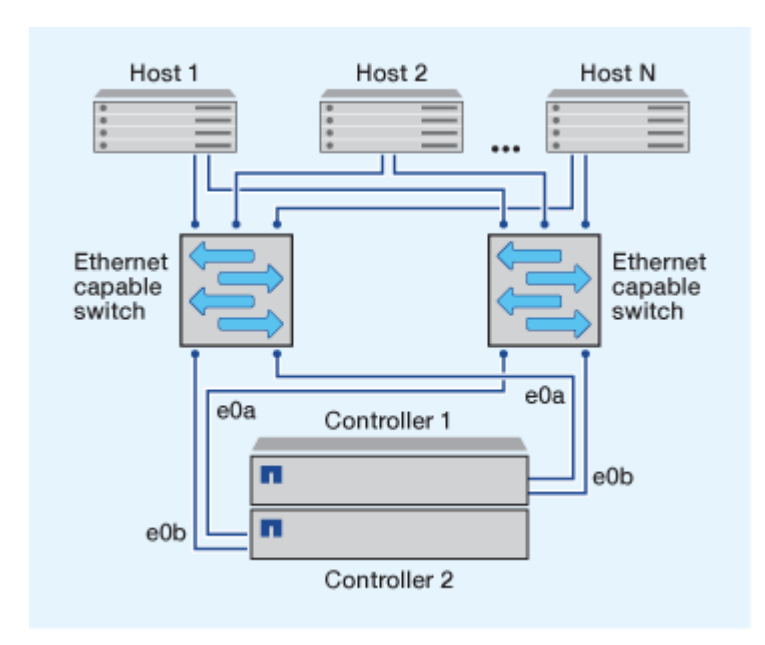

## 单网络**iSCSI**配置

在单网络 HA 对配置中,一个交换机将 HA 对连接到一个或多个主机。由于只有一个交换机,因此此配置并非完 全冗余。

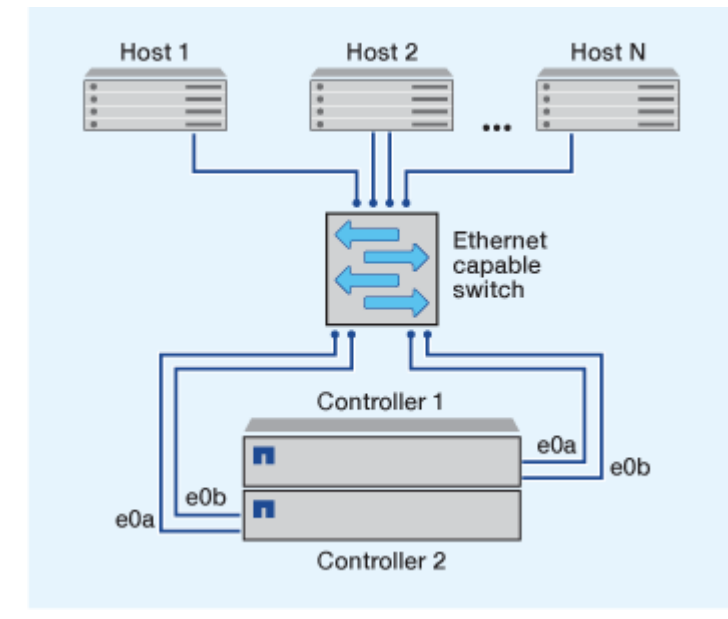

## 直连**iSCSI**配置

在直连配置中,一个或多个主机直接连接到控制器。

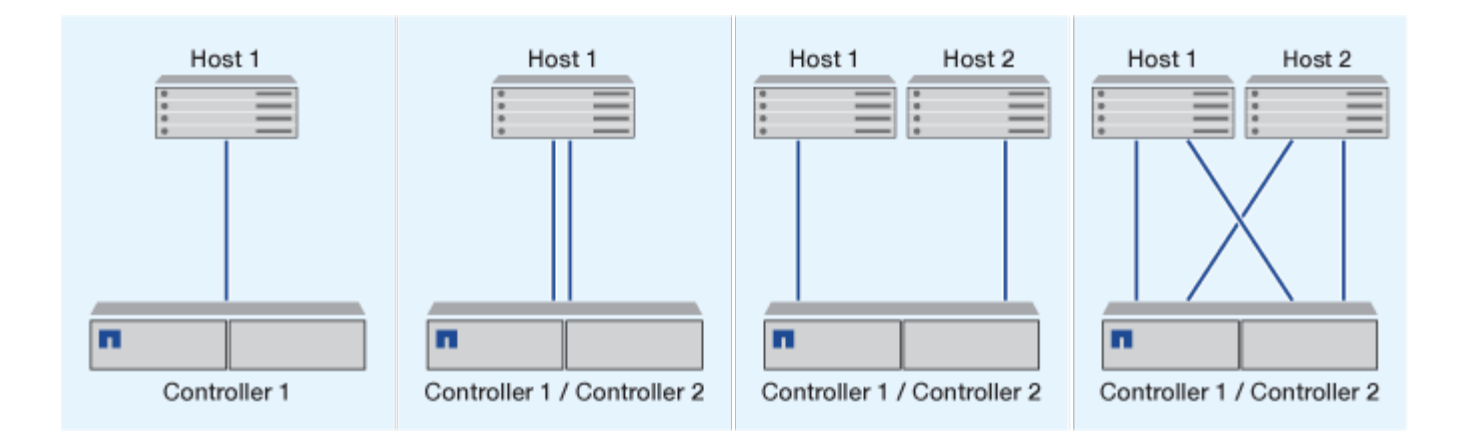

## <span id="page-4-0"></span>在 **iSCSI** 配置中使用 **VLAN** 的优势

VLAN 由一组交换机端口组成,这些端口组合在一起形成一个广播域。一个 VLAN 可以位 于一个交换机上,也可以跨越多个交换机机箱。静态和动态 VLAN 可用于提高安全性,隔 离问题并限制 IP 网络基础架构中的可用路径。

在大型 IP 网络基础架构中实施 VLAN 时,可以获得以下优势:

• 提高安全性。

VLAN 可让您在利用现有基础架构的同时,仍可提供增强的安全性,因为它们会限制以太网或 IP SAN 的不 同节点之间的访问。

- 通过隔离问题来提高以太网网络和 IP SAN 的可靠性。
- 通过限制问题空间来缩短问题解决时间。
- 减少特定 iSCSI 目标端口的可用路径数。
- 减少主机使用的最大路径数。

路径过多会缩短重新连接时间。如果主机没有多路径解决方案,则可以使用 VLAN 仅允许一个路径。

## 动态 **VLANs**

动态 VLAN 基于 MAC 地址。您可以通过指定要包括的成员的 MAC 地址来定义 VLAN 。

动态 VLAN 具有灵活性,不需要映射到设备物理连接到交换机的物理端口。您可以将缆线从一个端口移动到另 一个端口,而无需重新配置 VLAN 。

## 静态 **VLAN**

静态 VLAN 基于端口。交换机和交换机端口用于定义 VLAN 及其成员。

静态 VLAN 可提高安全性,因为使用介质访问控制( MAC )欺骗无法违反 VLAN 。但是,如果有人对交换机 具有物理访问权限,则更换缆线并重新配置网络地址可以允许访问。

在某些环境中,与动态 VLAN 相比,创建和管理静态 VLAN 更容易。这是因为静态 VLAN 只需要指定交换机和 端口标识符,而不是 48 位 MAC 地址。此外,您还可以使用 VLAN 标识符标记交换机端口范围。

## <span id="page-5-0"></span>**FC**配置

## 配置**FC**和**FC-NVMe SAN**主机的方式

建议使用HA对和至少两个交换机配置FC和FC-NVMe SAN主机。 这样可以在网络结构和 存储系统层提供冗余、以支持容错和无中断运行。如果不使用交换机,则无法将 FC 或 FC-NVMe SAN 主机直接连接到 HA 对。

级联,部分网状,全网状,核心边缘和导向器网络结构都是将 FC 交换机连接到网络结构的行业标准方法,并且 均受支持。 除嵌入式刀片式交换机外,不支持使用异构 FC 交换机网络结构。 上列出了特定例外情况 ["](https://imt.netapp.com/matrix/)[互操作性](https://imt.netapp.com/matrix/) [表工具](https://imt.netapp.com/matrix/)["](https://imt.netapp.com/matrix/)。 一个网络结构可以包含一个或多个交换机,存储控制器可以连接到多个交换机。

使用不同操作系统(例如Windows、Linux或UNIX)的多个主机可以同时访问存储控制器。 主机要求安装和配置受 支持的多路径解决方案。可以在互操作性表工具上验证受支持的操作系统和多路径解决方案。

## 多结构**FC**和**FC-NVMe**配置

在多网络结构HA对配置中、有两个或更多交换机将HA对连接到一个或多个主机。为简单起见、以下多网络结 构HA对图仅显示两个网络结构、但您可以在任何多网络结构配置中使用两个或更多网络结构。

例如、插图中的FC目标端口号(0c、0d、1a、1b)。实际端口号因存储节点的型号以及是否使用扩展适配器而 异。

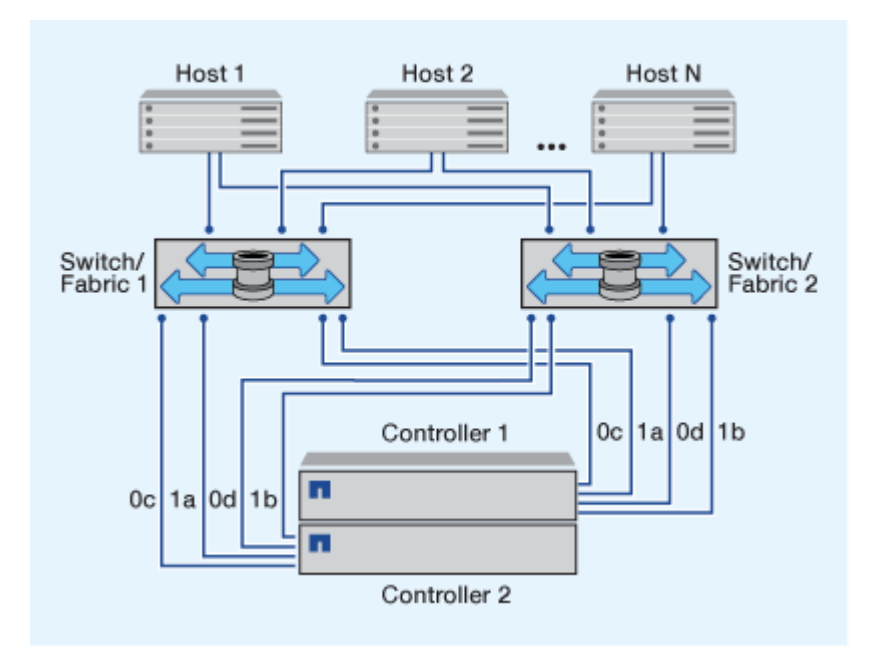

#### 单网络结构**FC**和**FC-NVMe**配置

在单网络结构 HA 对配置中,有一个网络结构将 HA 对中的两个控制器连接到一个或多个主机。由于主机和控制 器通过单个交换机连接、因此单网络结构HA对配置并非完全冗余。

例如、图中的FC目标端口号(0a、0c)。实际端口号因存储节点的型号以及是否使用扩展适配器而异。

支持FC配置的所有平台均支持单网络结构HA对配置。

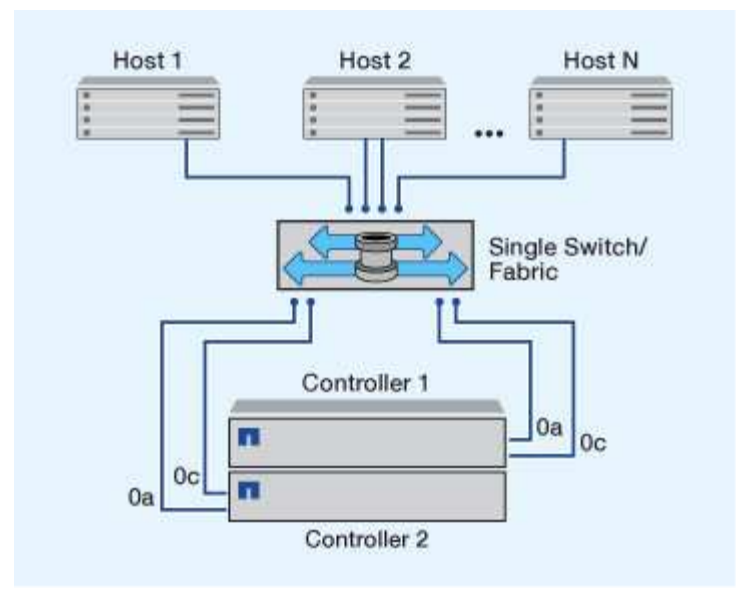

 $\bigcap$ ["](https://docs.netapp.com/zh-cn/ontap/system-admin/single-node-clusters.html)[单节点配置](https://docs.netapp.com/zh-cn/ontap/system-admin/single-node-clusters.html)["](https://docs.netapp.com/zh-cn/ontap/system-admin/single-node-clusters.html) 不建议使用、因为它们不提供支持容错和无中断运行所需的冗余。

## 相关信息

- 了解如何操作 ["](https://docs.netapp.com/zh-cn/ontap/san-admin/selective-lun-map-concept.html#determine-whether-slm-is-enabled-on-a-lun-map)[选择性](https://docs.netapp.com/zh-cn/ontap/san-admin/selective-lun-map-concept.html#determine-whether-slm-is-enabled-on-a-lun-map)[LUN](https://docs.netapp.com/zh-cn/ontap/san-admin/selective-lun-map-concept.html#determine-whether-slm-is-enabled-on-a-lun-map)[映射](https://docs.netapp.com/zh-cn/ontap/san-admin/selective-lun-map-concept.html#determine-whether-slm-is-enabled-on-a-lun-map)[\(SLM\)"](https://docs.netapp.com/zh-cn/ontap/san-admin/selective-lun-map-concept.html#determine-whether-slm-is-enabled-on-a-lun-map) 限制用于访问HA对所拥有的LUN的路径。
- 了解相关信息 ["SAN LIF"](https://docs.netapp.com/zh-cn/ontap/san-admin/manage-lifs-all-san-protocols-concept.html)。

## **FC** 交换机配置最佳实践

为了获得最佳性能,在配置 FC 交换机时应考虑某些最佳实践。

固定链路速度设置是 FC 交换机配置的最佳实践,对于大型网络结构尤其如此,因为它可以为网络结构重建提供 最佳性能并显著节省时间。虽然自动协商可提供最大的灵活性,但 FC 交换机配置并不总是按预期执行,因此会 延长整个网络结构构建顺序的时间。

连接到网络结构的所有交换机都必须支持 N\_Port ID 虚拟化( NPIV ),并且必须启用 NPIV 。ONTAP 使用 NPIV 向网络结构显示 FC 目标。

有关支持哪些环境的详细信息,请参见 ["NetApp](https://mysupport.netapp.com/matrix) [互操作性表工具](https://mysupport.netapp.com/matrix)["](https://mysupport.netapp.com/matrix)。

有关 FC 和 iSCSI 最佳实践,请参见 ["NetApp](http://www.netapp.com/us/media/tr-4080.pdf)[技术](http://www.netapp.com/us/media/tr-4080.pdf)[报告](http://www.netapp.com/us/media/tr-4080.pdf)[4080](http://www.netapp.com/us/media/tr-4080.pdf)[:](http://www.netapp.com/us/media/tr-4080.pdf)《[现](http://www.netapp.com/us/media/tr-4080.pdf)[代](http://www.netapp.com/us/media/tr-4080.pdf)[SAN](http://www.netapp.com/us/media/tr-4080.pdf)[的最](http://www.netapp.com/us/media/tr-4080.pdf)[佳](http://www.netapp.com/us/media/tr-4080.pdf)[实](http://www.netapp.com/us/media/tr-4080.pdf)[践》](http://www.netapp.com/us/media/tr-4080.pdf)["](http://www.netapp.com/us/media/tr-4080.pdf)。

支持的 **FC** 跃点计数

主机和存储系统之间支持的最大 FC 跃点计数取决于交换机供应商和存储系统对 FC 配置 的支持。

跃点计数是指启动程序(主机)与目标(存储系统)之间路径中的交换机数量。Cisco 还将此值称为 SAN 网络 结构 \_ 的直径。

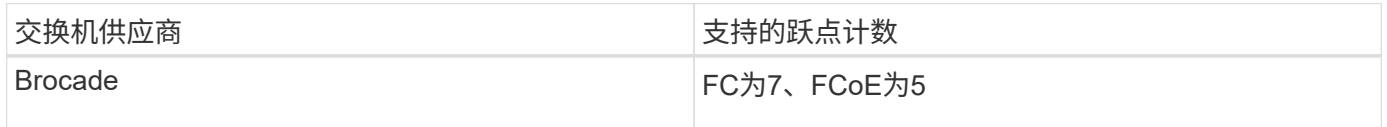

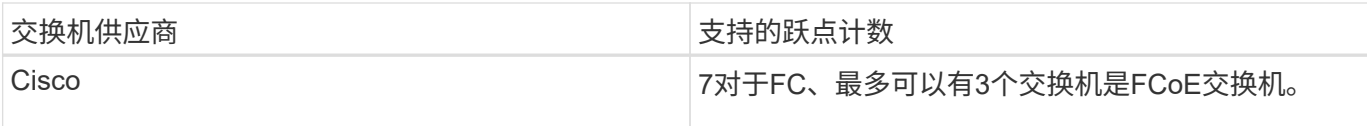

相关信息

["NetApp](http://mysupport.netapp.com/NOW/download/software/sanswitch/fcp/Brocade/san_download.shtml#scale) [下](http://mysupport.netapp.com/NOW/download/software/sanswitch/fcp/Brocade/san_download.shtml#scale)[载](http://mysupport.netapp.com/NOW/download/software/sanswitch/fcp/Brocade/san_download.shtml#scale)[:](http://mysupport.netapp.com/NOW/download/software/sanswitch/fcp/Brocade/san_download.shtml#scale) [Brocade](http://mysupport.netapp.com/NOW/download/software/sanswitch/fcp/Brocade/san_download.shtml#scale) [可](http://mysupport.netapp.com/NOW/download/software/sanswitch/fcp/Brocade/san_download.shtml#scale)[扩展](http://mysupport.netapp.com/NOW/download/software/sanswitch/fcp/Brocade/san_download.shtml#scale)[性表](http://mysupport.netapp.com/NOW/download/software/sanswitch/fcp/Brocade/san_download.shtml#scale)[文档](http://mysupport.netapp.com/NOW/download/software/sanswitch/fcp/Brocade/san_download.shtml#scale)["](http://mysupport.netapp.com/NOW/download/software/sanswitch/fcp/Brocade/san_download.shtml#scale)

["NetApp](http://mysupport.netapp.com/NOW/download/software/sanswitch/fcp/Cisco/download.shtml#scale) [下](http://mysupport.netapp.com/NOW/download/software/sanswitch/fcp/Cisco/download.shtml#scale)[载](http://mysupport.netapp.com/NOW/download/software/sanswitch/fcp/Cisco/download.shtml#scale)[:](http://mysupport.netapp.com/NOW/download/software/sanswitch/fcp/Cisco/download.shtml#scale) [Cisco](http://mysupport.netapp.com/NOW/download/software/sanswitch/fcp/Cisco/download.shtml#scale) [可](http://mysupport.netapp.com/NOW/download/software/sanswitch/fcp/Cisco/download.shtml#scale)[扩展](http://mysupport.netapp.com/NOW/download/software/sanswitch/fcp/Cisco/download.shtml#scale)[性](http://mysupport.netapp.com/NOW/download/software/sanswitch/fcp/Cisco/download.shtml#scale)[列](http://mysupport.netapp.com/NOW/download/software/sanswitch/fcp/Cisco/download.shtml#scale)[表](http://mysupport.netapp.com/NOW/download/software/sanswitch/fcp/Cisco/download.shtml#scale)[文档](http://mysupport.netapp.com/NOW/download/software/sanswitch/fcp/Cisco/download.shtml#scale)["](http://mysupport.netapp.com/NOW/download/software/sanswitch/fcp/Cisco/download.shtml#scale)

**FC** 目标端口支持的速度

可以将 FC 目标端口配置为以不同的速度运行。您应设置目标端口速度,使其与所连接设 备的速度一致。给定主机使用的所有目标端口都应设置为相同的速度。

FC 目标端口可用于 FC-NVMe 配置,其使用方式与用于 FC 配置的方式完全相同。

您应设置目标端口速度,使其与所连接设备的速度一致,而不是使用自动协商。在接管 / 交还或其他中断后, 设 置为自动协商的端口可能需要较长时间才能重新连接。

您可以将板载端口和扩展适配器配置为以以下速度运行。可以根据需要为每个控制器和扩展适配器端口分别配置 不同的速度。

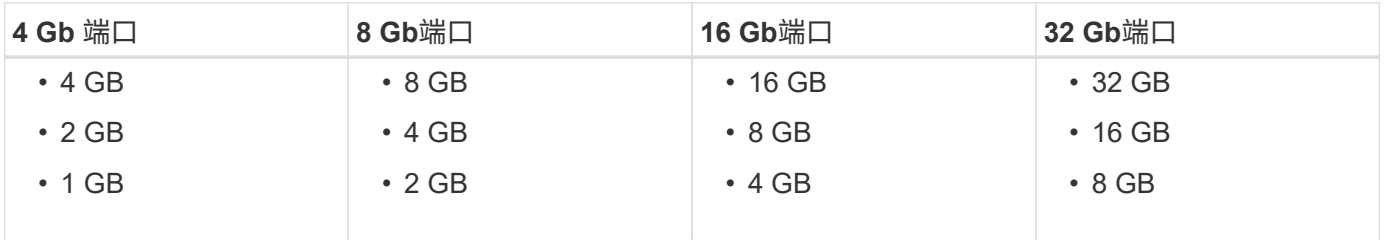

 $(i)$ UTA2 端口可以根据需要使用 8 Gb SFP+ 适配器来支持 8 , 4 和 2 Gb 的速度。

## **FC** 目标端口配置建议

为了获得最佳性能和最高可用性,您应使用建议的 FC 目标端口配置。

下表显示了板载 FC 和 FC-NVMe 目标端口的首选端口使用顺序。对于扩展适配器, FC 端口应进行分布,以使 其不使用同一 ASIC 进行连接。中列出了首选插槽顺序 ["NetApp Hardware Universe"](https://hwu.netapp.com) 控制器使用的 ONTAP 软 件版本。

以下型号支持 FC-NVMe :

• AFF A300

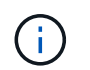

AFF A300 板载端口不支持 FC-NVMe 。

- AFF A700
- AFF A700s
- AFF A800

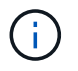

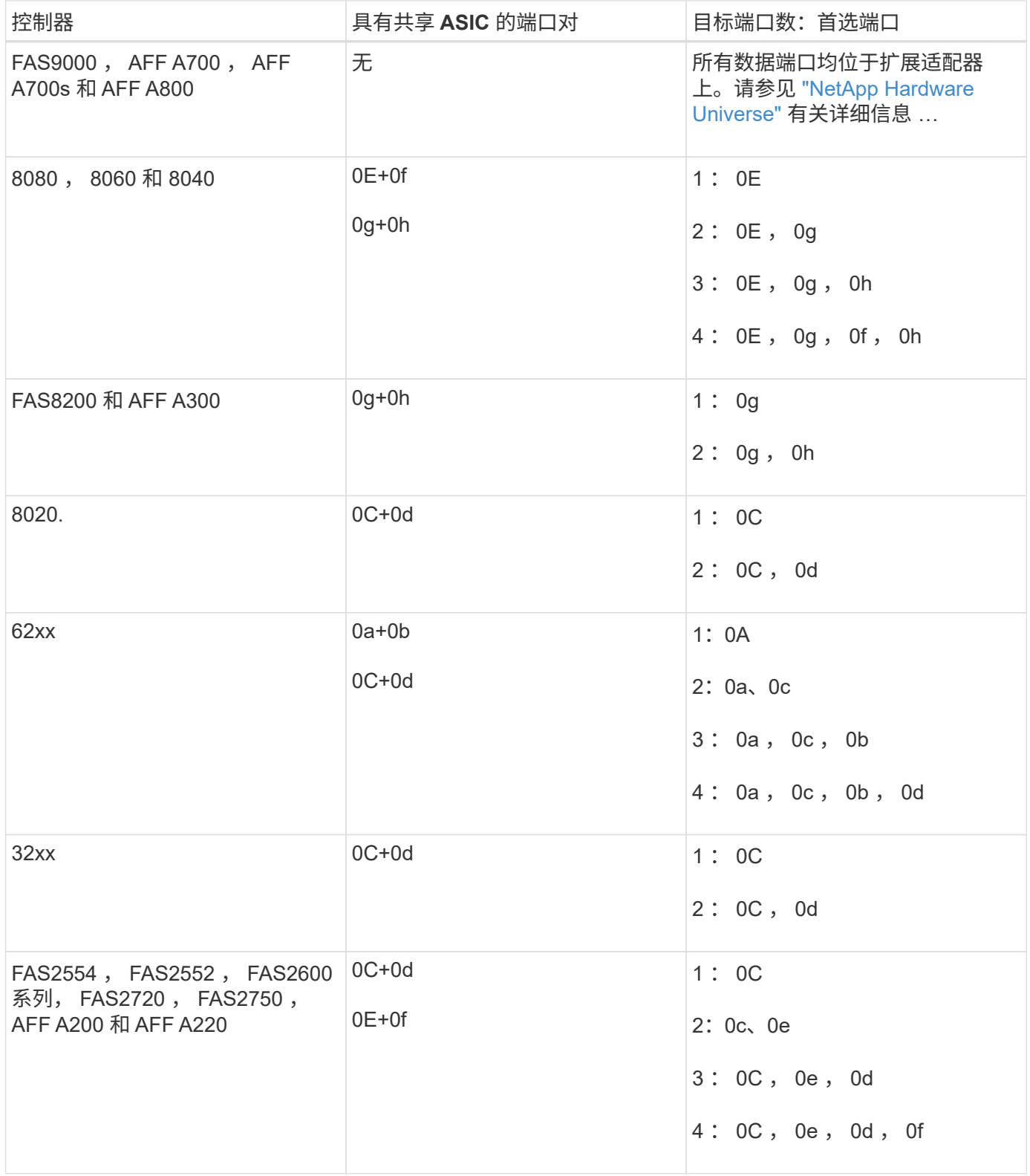

管理具有 **FC** 适配器的系统

可以使用命令管理板载 FC 适配器和 FC 适配器卡。这些命令可用于配置适配器模式,显 示适配器信息以及更改速度。

大多数存储系统都具有板载 FC 适配器,可将其配置为启动程序或目标。您也可以使用配置为启动程序或目标的 FC 适配器卡。启动程序会连接到后端磁盘架,可能还会连接到外部存储阵列( FlexArray )。目标仅连接到 FC 交换机。 FC 目标 HBA 端口和交换机端口速度应设置为相同的值,而不应设置为 auto 。

## 用于管理 **FC** 适配器的命令

您可以使用 FC 命令管理存储控制器的 FC 目标适配器, FC 启动程序适配器和板载 FC 适 配器。使用相同的命令管理 FC 协议和 FC-NVMe 协议的 FC 适配器。

FC 启动程序适配器命令仅在节点级别起作用。您必须使用 run -node *node name* 命令、然后才能使用FC启 动程序适配器命令。

用于管理 **FC** 目标适配器的命令

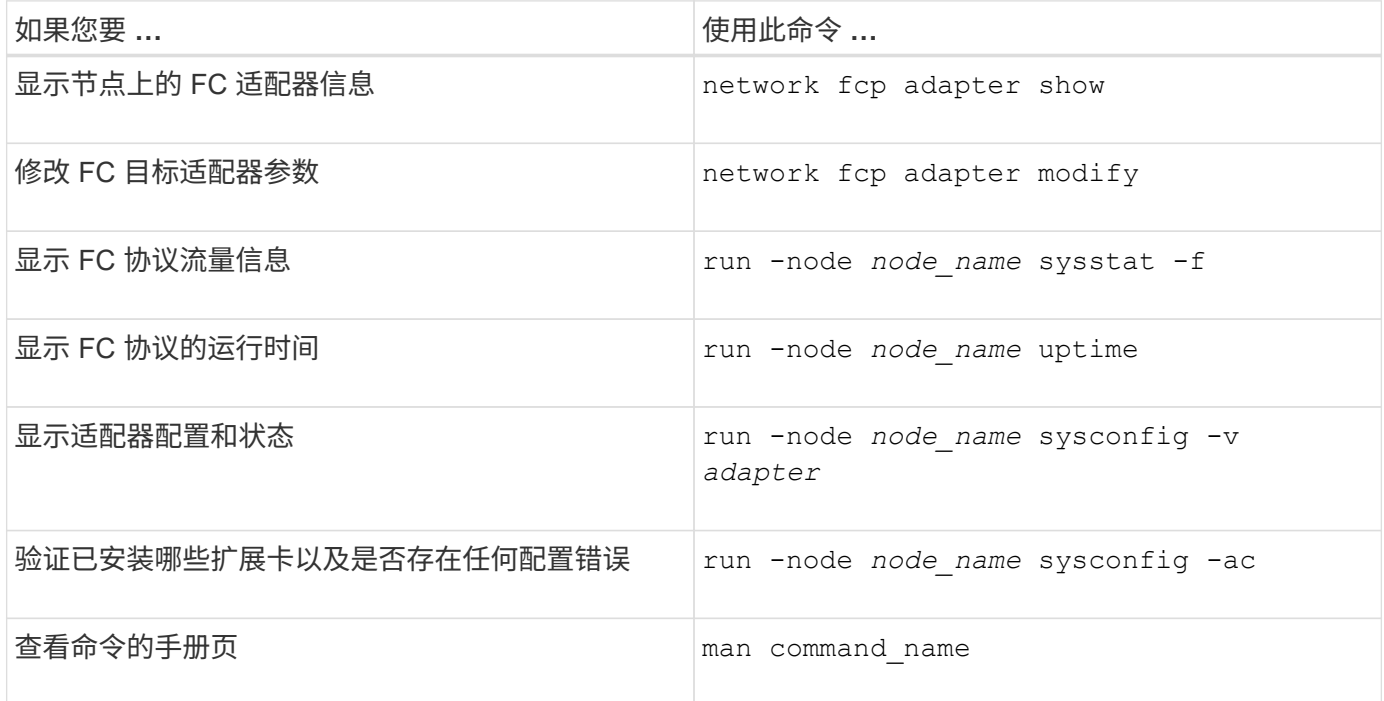

#### 用于管理 **FC** 启动程序适配器的命令

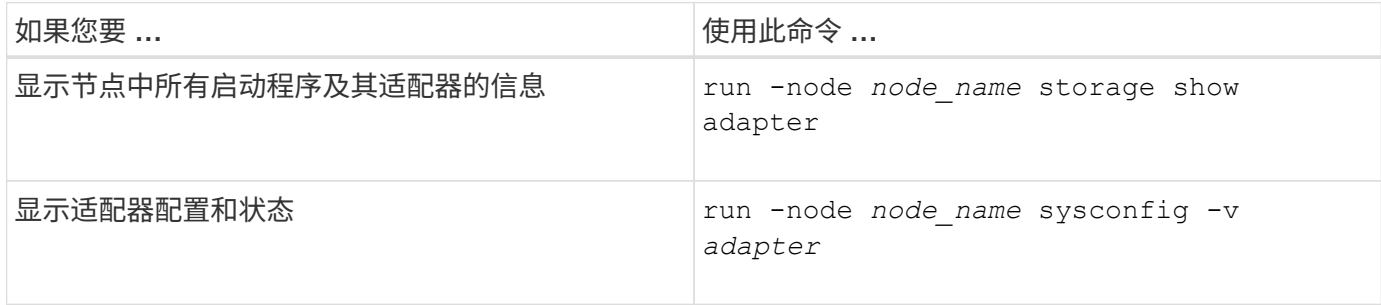

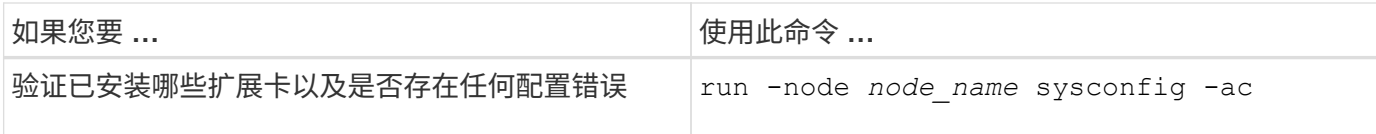

## 用于管理板载 **FC** 适配器的命令

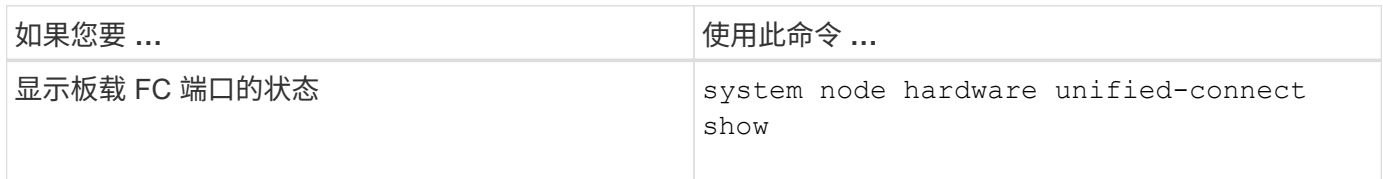

## 为启动程序模式配置 **FC** 适配器

您可以为启动程序模式配置板载适配器和某些 FC 适配器卡的各个 FC 端口。启动程序模 式用于通过 FlexArray 虚拟化或外部 LUN 导入 ( FLI ) 将端口连接到磁带驱动器, 磁带库 或第三方存储。

您需要的内容

- 适配器上的 LIF 必须从其所属的任何端口集中删除。
- 在将物理端口的特性从目标更改为启动程序之前,必须迁移或销毁使用要修改的物理端口的每个 Storage Virtual Machine ( SVM ) 中的所有 LIF 。

关于此任务

每个板载 FC 端口都可以单独配置为启动程序或目标。某些 FC 适配器上的端口也可以单独配置为目标端口或启 动程序端口,就像板载 FC 端口一样。中提供了可为目标模式配置的适配器列表 ["NetApp Hardware Universe"](https://hwu.netapp.com)。

NVMe/FC 支持启动程序模式。

#### 步骤

( i )

1. 从适配器中删除所有 LIF :

network interface delete -vserver *SVM\_name* -lif *lif\_name*,*lif\_name*

2. 使适配器脱机:

network fcp adapter modify -node *node\_name* -adapter *adapter\_port* -status-admin down

如果适配器未脱机,您也可以从系统上的相应适配器端口拔下缆线。

## 3. 将适配器从目标更改为启动程序:

system hardware unified-connect modify -t initiator *adapter\_port*

- 4. 重新启动托管已更改适配器的节点。
- 5. 验证 FC 端口是否已配置为适用于您的配置的正确状态:

system hardware unified-connect show

#### 6. 将适配器恢复联机:

node run -node *node\_name* storage enable adapter *adapter\_port*

### 为目标模式配置 **FC** 适配器

您可以为目标模式配置板载适配器和某些 FC 适配器卡的各个 FC 端口。目标模式用于将 端口连接到 FC 启动程序。

#### 关于此任务

每个板载 FC 端口都可以单独配置为启动程序或目标。某些 FC 适配器上的端口也可以单独配置为目标端口或启 动程序端口,就像板载 FC 端口一样。中提供了可为目标模式配置的适配器列表 ["NetApp Hardware Universe"](https://hwu.netapp.com)。

为 FC 协议和 FC-NVMe 协议配置 FC 适配器时,使用的步骤相同。但是,只有某些 FC 适配器支持 FC-NVMe 。请参见 ["NetApp Hardware Universe"](https://hwu.netapp.com) 有关支持 FC-NVMe 协议的适配器的列表。

#### 步骤

#### 1. 使适配器脱机:

node run -node *node\_name* storage disable adapter *adapter\_name*

如果适配器未脱机,您也可以从系统上的相应适配器端口拔下缆线。

#### 2. 将适配器从启动程序更改为目标:

system node hardware unified-connect modify -t target -node node name adapter *adapter\_name*

## 3. 重新启动托管已更改适配器的节点。

4. 验证目标端口的配置是否正确:

network fcp adapter show -node *node\_name*

## 5. 使适配器联机:

network fcp adapter modify -node *node\_name* -adapter *adapter\_port* -state up

#### 显示有关 **FC** 目标适配器的信息

您可以使用 network fcp adapter show 命令以显示系统中任何FC适配器的系统配置 和适配器信息。

## 步骤

1. 使用显示有关FC适配器的信息 network fcp adapter show 命令:

输出将显示所用每个插槽的系统配置信息和适配器信息。

更改 **FC** 适配器速度

您应将适配器目标端口速度设置为与其连接的设备速度匹配,而不是使用自动协商。在接 管 / 交还或其他中断后,设置为自动协商的端口可能需要较长时间才能重新连接。

您需要的内容

使用此适配器作为主端口的所有 LIF 都必须脱机。

关于此任务

由于此任务包含集群中的所有Storage Virtual Machine (SVM)和所有SVM、因此您必须使用 -home-port 和 -home-lif 用于限制此操作范围的参数。如果不使用这些参数,则操作适用场景 all LIF 将在集群中运行,这可 能不是理想的做法。

#### 步骤

1. 使此适配器上的所有 LIF 脱机:

```
network interface modify -vserver * -lif * { -home-node node1 -home-port 0c }
-status-admin down
```
2. 使适配器脱机:

network fcp adapter modify -node node1 -adapter 0c -state down

如果适配器未脱机,您也可以从系统上的相应适配器端口拔下缆线。

3. 确定端口适配器的最大速度:

fcp adapter show -instance

您不能将适配器速度修改为超过最大速度。

4. 更改适配器速度:

network fcp adapter modify -node node1 -adapter 0c -speed 16

5. 使适配器联机:

network fcp adapter modify -node node1 -adapter 0c -state up

6. 使适配器上的所有 LIF 联机:

network interface modify -vserver \* -lif \* { -home-node node1 -home-port 0c } -status-admin up

### 支持的 **FC** 端口

为 FC 配置的板载 FC 端口和 CNA/UTA2 端口数量因控制器型号而异。FC 端口也可通过 受支持的 FC 目标扩展适配器或使用 FC SFP+ 适配器配置的其他 UTA2 卡来使用。

板载 **FC** , **UTA** 和 **UTA2** 端口

- 板载端口可以单独配置为目标或启动程序 FC 端口。
- 板载 FC 端口的数量因控制器型号而异。
	- 。 ["NetApp Hardware Universe"](https://hwu.netapp.com) 包含每个控制器型号上的板载 FC 端口的完整列表。
- FAS2520系统不支持FC。

#### 目标扩展适配器 **FC** 端口

- 可用的目标扩展适配器因控制器型号而异。
	- 。 ["NetApp Hardware Universe"](https://hwu.netapp.com) 包含每个控制器型号的目标扩展适配器的完整列表。
- 某些 FC 扩展适配器上的端口在出厂时已配置为启动程序或目标,无法更改。

其他端口可以单独配置为目标或启动程序 FC 端口,就像板载 FC 端口一样。中提供了完整的列表 ["NetApp](https://hwu.netapp.com) [Hardware Universe"](https://hwu.netapp.com)。

## 使用 **X1133A-R6** 适配器时,请防止连接断开

您可以通过为系统配置冗余路径来连接到不同的 X1133A-R6 HBA , 以防止在端口故障期 间断开连接。

X1133A-R6 HBA 是一个 4 端口 16 Gb FC 适配器,由两个 2 端口对组成。X1133A-R6 适配器可以配置为目标 模式或启动程序模式。每个双端口对都由一个 ASIC 提供支持(例如, ASIC 1 上的端口 1 和端口 2 以及 ASIC 2 上的端口 3 和端口 4 )。必须将单个 ASIC 上的两个端口配置为在同一模式下运行,即目标模式或启动程序模 式。如果支持对的 ASIC 出现错误,则该对中的两个端口都将脱机。

为防止此连接丢失,您可以为系统配置指向不同 X1133A-R6 HBA 的冗余路径,或者配置指向 HBA 上不同 ASIC 支持的端口的冗余路径。

## 管理 **X1143A-R6** 适配器

#### **X1143A-R6** 适配器支持的端口配置概述

默认情况下, X1143A-R6 适配器在 FC 目标模式下配置,但您可以将其端口配置为 10 Gb 以太网和 FCoE ( CNA )端口或 16 Gb FC 启动程序或目标端口。 这需要不同的 SFP+ 适配器。

如果配置为以太网和 FCoE ,则 X1143A-R6 适配器支持在同一个 10-GbE 端口上同时传输 NIC 和 FCoE 目标 流量。如果配置为 FC ,则共享同一 ASIC 的每个双端口对都可以单独配置为 FC 目标模式或 FC 启动程序模 式。这意味着,一个 X1143A-R6 适配器可以在一个双端口对上支持 FC 目标模式,而在另一个双端口对上支持 FC 启动程序模式。 连接到同一 ASIC 的端口对必须配置在同一模式下。

在 FC 模式下, X1143A-R6 适配器的行为与任何速度高达 16 Gbps 的现有 FC 设备一样。在 CNA 模式下,您 可以使用 X1143A-R6 适配器处理共享同一 10 GbE 端口的并发 NIC 和 FCoE 流量。CNA 模式仅支持 FCoE 功 能的 FC 目标模式。

配置端口

要配置统一目标适配器( X1143A-R6 ),必须在同一个特性模式下在同一芯片上配置两个 相邻端口。

步骤

- 1. 使用根据需要为光纤通道(FC)或融合网络适配器(CNA)配置端口 system node hardware unifiedconnect modify 命令:
- 2. 为 FC 或 10 Gb 以太网连接适当的缆线。
- 3. 验证是否已安装正确的 SFP+ :

network fcp adapter show -instance -node -adapter

对于 CNA ,您应使用 10 Gb 以太网 SFP 。对于 FC ,您应根据所连接的 FC 网络结构使用 8 Gb SFP 或 16 Gb SFP 。

将 **UTA2** 端口从 **CNA** 模式更改为 **FC** 模式

您应将 UTA2 端口从融合网络适配器( Converged Network Adapter , CNA )模式更改 为光纤通道( Fibre Channel , FC )模式, 以支持 FC 启动程序和 FC 目标模式。如果需 要更改将端口连接到其网络的物理介质,则应将特性从 CNA 模式更改为 FC 模式。

步骤

1. 使适配器脱机:

network fcp adapter modify -node node name -adapter adapter name -status-admin down

2. 更改端口模式:

ucadmin modify -node node name -adapter adapter name -mode fcp

3. 重新启动节点,然后使适配器联机:

network fcp adapter modify -node node name -adapter adapter name -status-admin up

- 4. 通知管理员或 VIF 管理器删除或删除此端口 (如果适用):
	- 。如果此端口用作 LIF 的主端口,接口组( ifgrp )的成员或托管 VLAN ,则管理员应执行以下操作:
		- i. 分别移动 LIF , 从 ifgrp 中删除端口或删除 VLAN 。
		- ii. 运行以手动删除此端口 network port delete 命令:

如果 network port delete 命令失败、管理员应解决错误、然后再次运行命令。

。如果此端口未用作 LIF 的主端口,不是 ifgrp 的成员且未托管 VLAN ,则 VIF 管理器应在重新启动时从 其记录中删除此端口。

如果VIF管理器未删除此端口、则管理员必须在重新启动后使用手动删除此端口 network port delete 命令:

```
net-f8040-34::> network port show
     Node: net-f8040-34-01
                                                Speed(Mbps) Health
     Port IPspace Broadcast Domain Link MTU Admin/Oper Status
     --------- ------------ ---------------- ---- ---- -----------
--------
     ...
  e0i Default Default down 1500 auto/10 -
e0f Default Default down 1500 auto/10 -
     ...
     net-f8040-34::> ucadmin show
                         Current Current Pending Pending Admin
    Node Adapter Mode Type Mode Type
Status
     ------------ ------- ------- --------- ------- ---------
-----------
     net-f8040-34-01
              0e cna target -
offline
    net-f8040-34-01
              0f cna target - -
offline
     ...
    net-f8040-34::> network interface create -vs net-f8040-34 -lif m
-role
node-mgmt-home-node net-f8040-34-01 -home-port e0e -address 10.1.1.1
-netmask 255.255.255.0
     net-f8040-34::> network interface show -fields home-port, curr-port
   vserver lif home-port curr-port
     ------- --------------------- --------- ---------
   Cluster net-f8040-34-01 clus1 e0a e0a
   Cluster net-f8040-34-01 clus2 e0b e0b
   Cluster net-f8040-34-01 clus3 e0c e0c
   Cluster net-f8040-34-01 clus4 e0d e0d
     net-f8040-34
         cluster mgmt e0M e0M
     net-f8040-34
```

```
m e0e e0i
     net-f8040-34
             net-f8040-34-01_mgmt1 e0M e0M
     7 entries were displayed.
     net-f8040-34::> ucadmin modify local 0e fc
     Warning: Mode on adapter 0e and also adapter 0f will be changed to
fc.
     Do you want to continue? {y|n}: y
     Any changes will take effect after rebooting the system. Use the
"system node reboot" command to reboot.
     net-f8040-34::> reboot local
       (system node reboot)
     Warning: Are you sure you want to reboot node "net-f8040-34-01"?
     {y|n}: y
```
5. 验证是否已安装正确的 SFP+ :

network fcp adapter show -instance -node -adapter

对于 CNA,您应使用 10 Gb 以太网 SFP 。对于 FC,在更改节点上的配置之前,您应使用 8 Gb SFP 或 16 Gb SFP 。

更改 **CNA/UTA2** 目标适配器光纤模块

您应更改统一目标适配器( CNA/UTA2 )上的光纤模块,以支持为适配器选择的个性化模 式。

步骤

- 1. 验证卡中使用的当前 SFP+ 。然后,将当前 SFP+ 替换为适用于首选特性( FC 或 CNA )的 SFP+ 。
- 2. 从 X1143A-R6 适配器中删除当前光纤模块。
- 3. 为首选个性化模式 ( FC 或 CNA ) 光纤插入正确的模块。
- 4. 验证是否已安装正确的 SFP+ :

network fcp adapter show -instance -node -adapter

中列出了支持的 SFP+ 模块和 Cisco 品牌铜缆(双轴) ["NetApp Hardware Universe"](https://hwu.netapp.com)。

#### 查看适配器设置

要查看统一目标适配器(X1143A-R6)的设置、必须运行 system hardware unifiedconnect show 命令以显示控制器上的所有模块。

- 1. 在未连接缆线的情况下启动控制器。
- 2. 运行 system hardware unified-connect show 命令以查看端口配置和模块。
- 3. 在配置 CNA 和端口之前,请查看端口信息。

## <span id="page-17-0"></span>**FCoE**配置

## 配置 **FCoE** 的方式概述

可以使用 FCoE 交换机以多种方式配置 FCoE 。FCoE 不支持直连配置。

所有 FCoE 配置均为双网络结构,完全冗余,需要主机端多路径软件。在所有 FCoE 配置中,启动程序和目标 之间的路径中可以有多个 FCoE 和 FC 交换机,但最高不超过最大跃点计数限制。要将交换机彼此连接起来,交 换机必须运行支持以太网 ISL 的固件版本。任何 FCoE 配置中的每个主机都可以配置不同的操作系统。

FCoE 配置需要明确支持 FCoE 功能的以太网交换机。FCoE 配置通过与 FC 交换机相同的互操作性和质量保证 过程进行验证。互操作性表中列出了支持的配置。这些受支持配置中包含的一些参数包括交换机型号,可在单个 网络结构中部署的交换机数量以及受支持的交换机固件版本。

例如,图中的 FC 目标扩展适配器端口号。实际端口号可能会有所不同,具体取决于安装 FCoE 目标扩展适配器 的扩展插槽。

## **FCoE** 启动程序到 **FC** 目标

使用 FCoE 启动程序( CNA ),您可以通过 FCoE 交换机将主机连接到 HA 对中的两个控制器,并连接到 FC 目标端口。FCoE 交换机还必须具有 FC 端口。主机 FCoE 启动程序始终连接到 FCoE 交换机。FCoE 交换机可 以直接连接到 FC 目标,也可以通过 FC 交换机连接到 FC 目标。

下图显示了连接到 FCoE 交换机的主机 CNA ,然后连接到 FC 交换机,再连接到 HA 对:

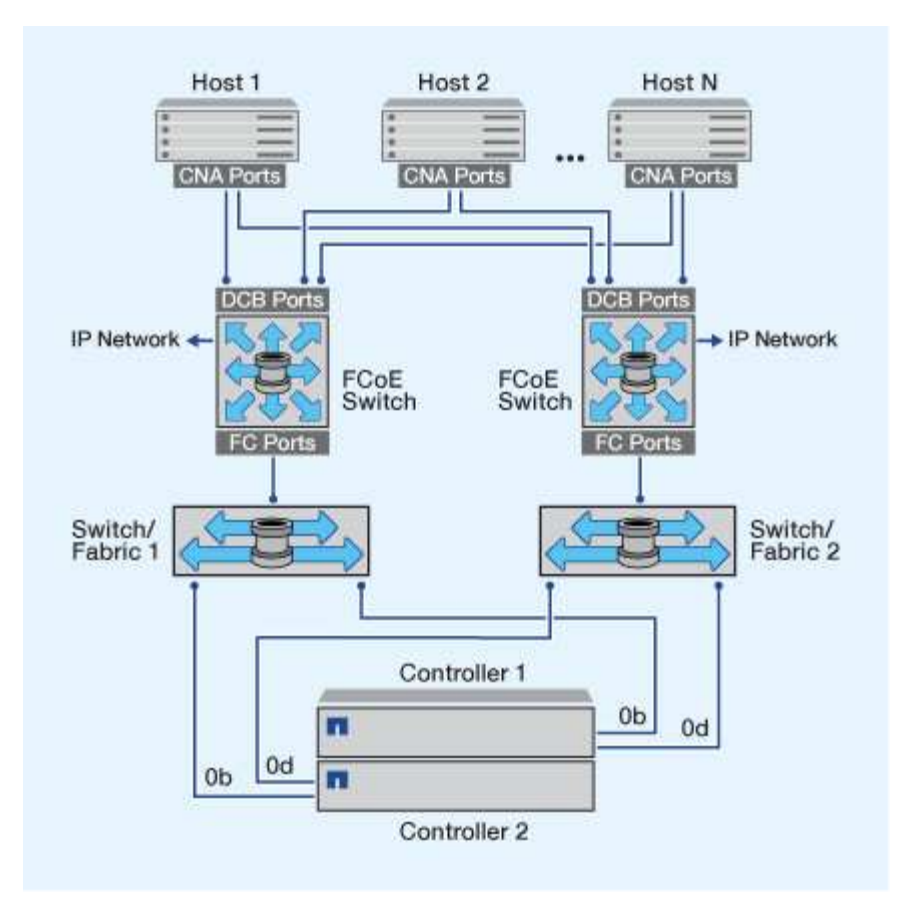

## **FCoE** 启动程序到 **FCoE** 目标

使用主机 FCoE 启动程序( CNA ),您可以通过 FCoE 交换机将主机连接到 HA 对中的两个控制器,并连接到 FCoE 目标端口(也称为 UTAS 或 UTA2 )。

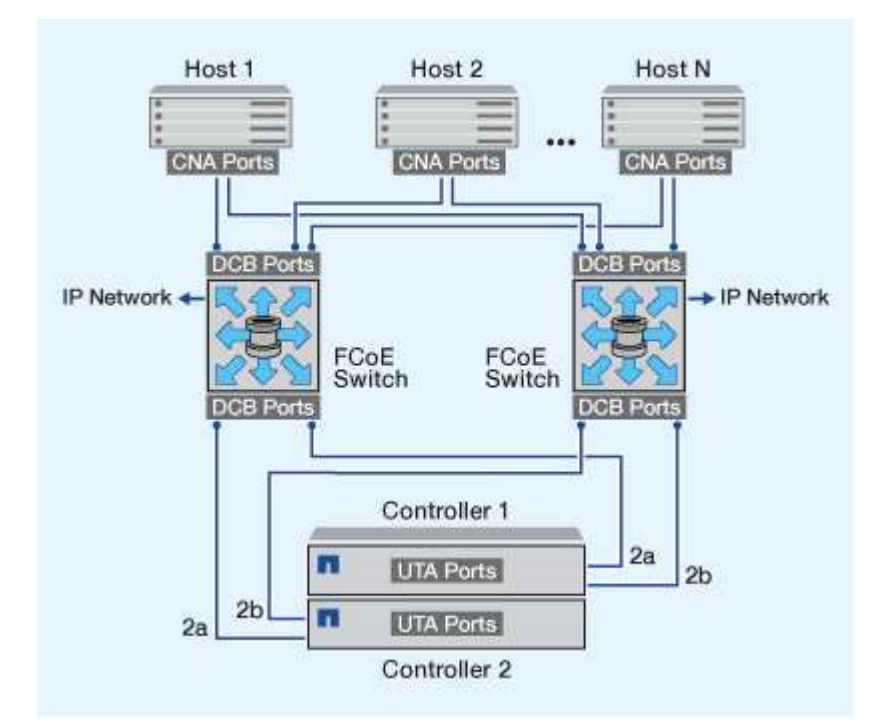

使用主机 FCoE 启动程序( CNA ),您可以通过 FCoE 交换机将主机连接到 HA 对中的两个控制器,并连接到 FCoE 和 FC 目标端口(也称为 UTAS 或 UTA2 )。

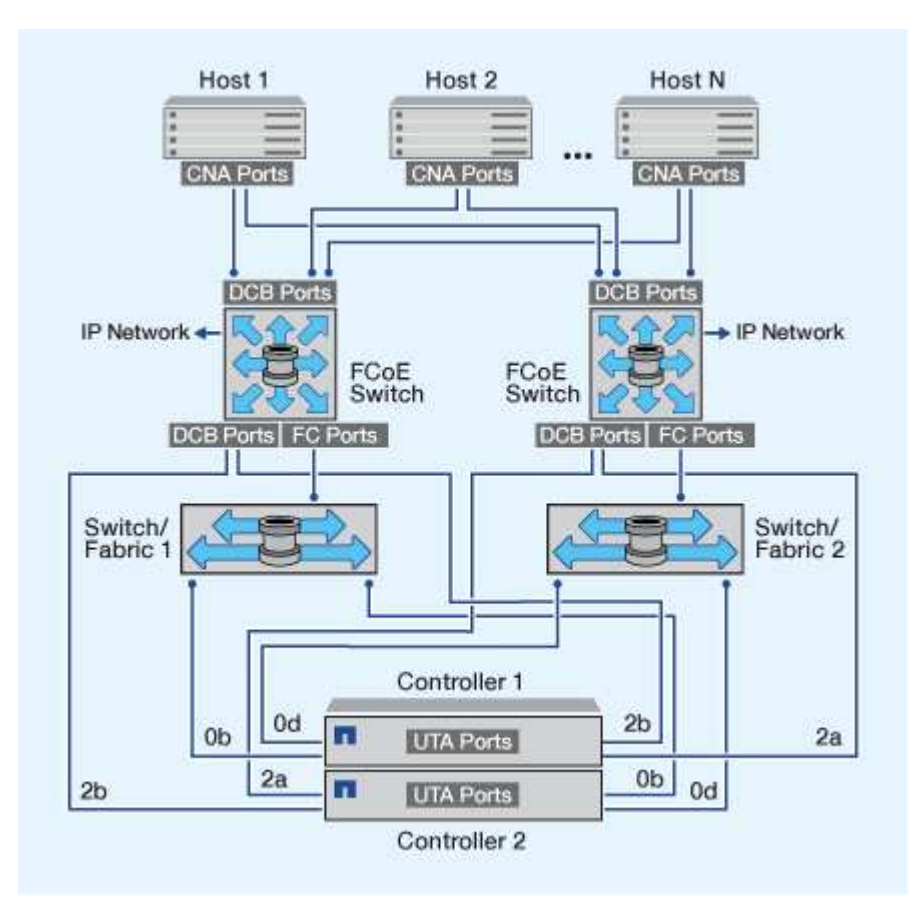

## **FCoE** 与 **IP** 存储协议混合使用

使用主机 FCoE 启动程序( CNA ),您可以通过 FCoE 交换机将主机连接到 HA 对中的两个控制器,并连接到 FCoE 目标端口(也称为 UTAS 或 UTA2 )。FCoE 端口不能对单个交换机使用传统链路聚合。Cisco 交换机支 持支持 FCoE 的特殊类型的链路聚合(虚拟端口通道)。虚拟端口通道可将各个链路聚合到两个交换机。您也 可以将虚拟端口通道用于其他以太网流量。用于FCoE以外的流量(包括NFS、SMB、iSCSI和其他以太网流量)的 端口可以使用FCoE交换机上的常规以太网端口。

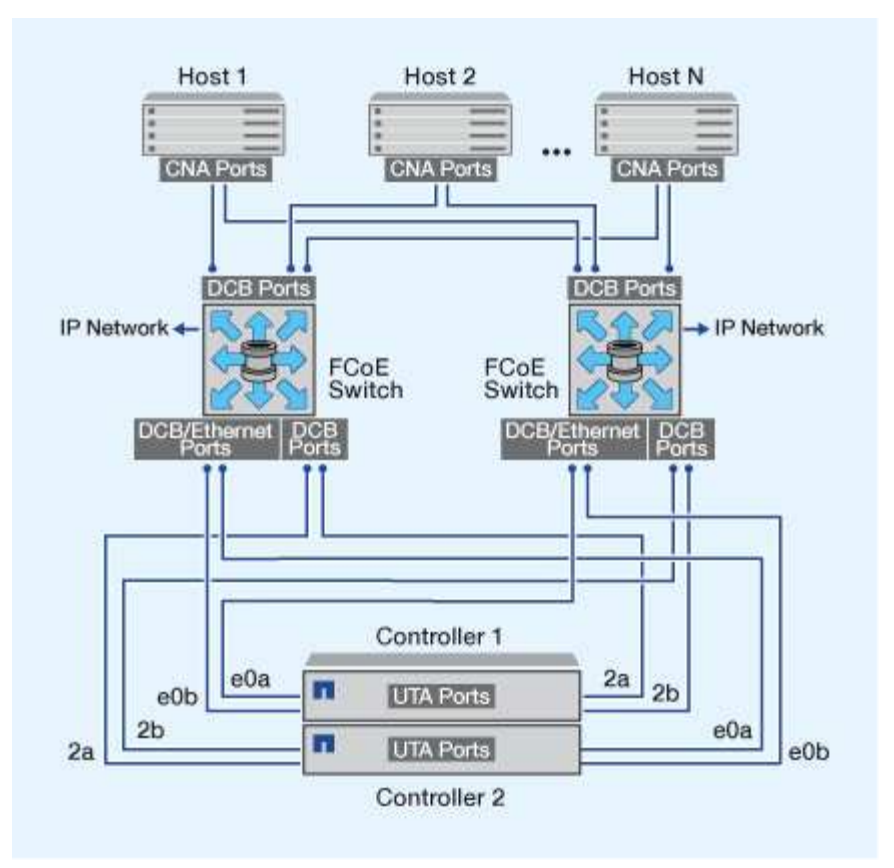

**FCoE** 启动程序和目标组合

支持 FCoE 与传统 FC 启动程序和目标的某些组合。

## **FCoE** 启动程序

您可以将主机计算机中的 FCoE 启动程序与存储控制器中的 FCoE 和传统 FC 目标结合使用。主机 FCoE 启动 程序必须连接到 FCoE DCB (数据中心桥接)交换机;不支持直接连接到目标。

下表列出了支持的组合:

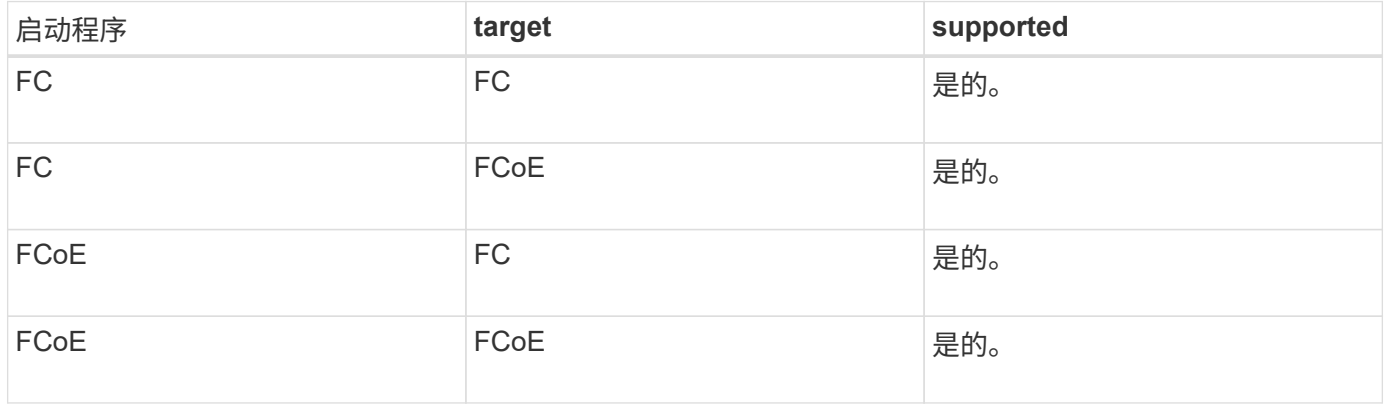

## **FCoE** 目标

您可以在存储控制器上混用 FCoE 目标端口和 4 GB , 8 GB 或 16 GB FC 端口,而不管 FC 端口是附加目标适 配器还是板载端口。您可以在同一存储控制器中同时使用 FCoE 和 FC 目标适配器。

**FCoE** 支持的跃点计数

 $\binom{1}{1}$ 

主机和存储系统之间支持的最大以太网光纤通道(FCoE)跃点计数取决于交换机供应商 和存储系统对 FCoE 配置的支持。

跃点计数是指启动程序(主机)与目标(存储系统)之间路径中的交换机数量。Cisco Systems 的文档还将此值 称为 SAN 网络结构的直径。

对于 FCoE ,可以将 FCoE 交换机连接到 FC 交换机。

对于端到端 FCoE 连接, FCoE 交换机必须运行支持以太网交换机间链路( ISL )的固件版本。

下表列出了支持的最大跃点计数:

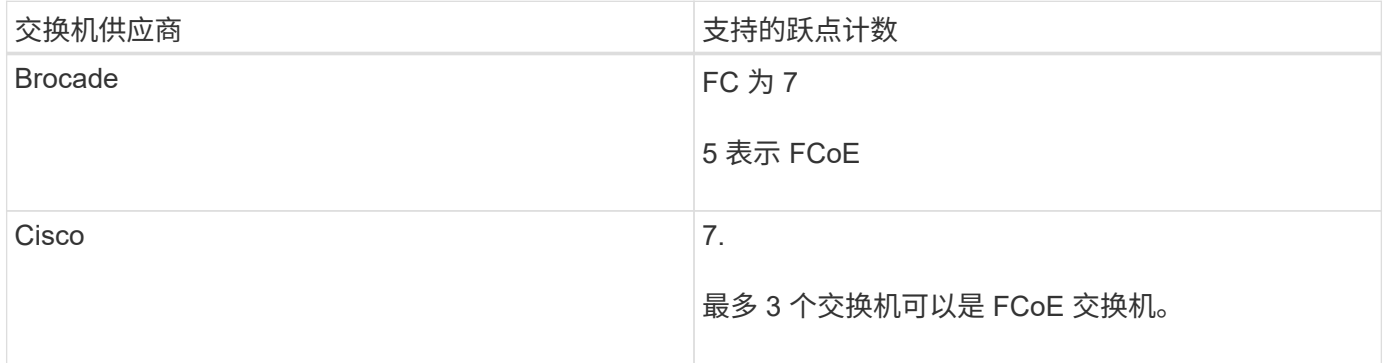

## <span id="page-21-0"></span>光纤通道和 **FCoE** 分区

光纤通道和 **FCoE** 分区概述

FC , FC-NVMe 或 FCoE 分区是网络结构中一个或多个端口的逻辑分组。要使设备能够 彼此查看,连接,创建彼此的会话以及进行通信,两个端口都需要具有公共区域成员资 格。建议使用单个启动程序分区。

分区原因

• 分区可减少或消除启动程序 HBA 之间的 \_c交叉 控制。

即使在小型环境中也会出现这种情况,这是实施分区的最佳参数之一。通过分区创建的逻辑网络结构子集可 消除串扰问题。

• 分区可减少指向特定 FC , FC-NVMe 或 FCoE 端口的可用路径数,并减少主机与可见的特定 LUN 之间的 路径数。

例如,某些主机操作系统多路径解决方案会限制其可管理的路径数。分区可以减少操作系统多路径驱动程序 看到的路径数。如果主机未安装多路径解决方案,则需要通过在网络结构中使用分区或在 SVM 中使用选择 性 LUN 映射( SLM )和端口集的组合来验证是否只能显示 LUN 的一个路径。

• 分区通过限制对共享一个公共区域的端点的访问和连接来提高安全性。

没有通用分区的端口无法彼此通信。

• 分区可通过隔离发生的问题来提高 SAN 可靠性,并通过限制问题空间来帮助缩短问题解决时间。

分区建议

- 如果四个或更多主机连接到 SAN ,或者节点上未对 SAN 实施 SLM ,则应随时实施分区。
- 虽然某些交换机供应商可以使用全球通用节点名称分区,但要正确定义特定端口并有效使用 NPIV ,需要使 用全球通用端口名称分区。
- 您应在保持易管理性的同时限制分区大小。

多个分区可以重叠以限制大小。理想情况下,为每个主机或主机集群定义一个分区。

• 您应使用单启动程序分区来消除启动程序 HBA 之间的串扰。

基于全球名称的分区

基于全球通用名称( WWN )的分区用于指定要包含在区域中的成员的 WWN 。在 ONTAP 中进行分区时,必须使用全球通用端口名称( WWPN )分区。

WWPN 分区具有灵活性,因为访问不取决于设备与网络结构的物理连接位置。您可以将缆线从一个端口移动到 另一个端口,而无需重新配置分区。

对于运行 ONTAP 的存储控制器的光纤通道路径,请确保使用目标逻辑接口( LIF )的 WWPN 对 FC 交换机进 行分区,而不是使用节点上物理端口的 WWPN 进行分区。有关 LIF 的详细信息,请参见 \_LIF ONTAP 网络管理 指南。

#### ["](https://docs.netapp.com/zh-cn/ontap/networking/networking_reference.html)[网络管理](https://docs.netapp.com/zh-cn/ontap/networking/networking_reference.html)["](https://docs.netapp.com/zh-cn/ontap/networking/networking_reference.html)

单个分区

在建议的分区配置中,每个分区有一个主机启动程序。此分区由主机启动程序端口和存储 节点上的一个或多个目标 LIF 组成,这些 LIF 可提供对 LUN 的访问权限,但不能超过每个 目标所需的路径数。这意味着,访问相同节点的主机无法看到彼此的端口,但每个启动程 序都可以访问任何节点。

您应使用主机启动程序将 Storage Virtual Machine ( SVM )中的所有 LIF 添加到分区中。这样,您无需编辑现 有分区或创建新分区,即可移动卷或 LUN 。

对于运行 ONTAP 的节点的光纤通道路径,请确保使用目标逻辑接口( LIF )的 WWPN 对 FC 交换机进行分区 ,而不是使用节点上物理端口的 WWPN 进行分区。物理端口的 WWPN 以 "`50` " 开头, LIF 的 WWPN 以 "`20` " 开头。

## 单网络结构分区

在单网络结构配置中,您仍然可以将每个主机启动程序连接到每个存储节点。要管理多个 路径,需要在主机上安装多路径软件。每个主机都应具有两个启动程序,用于多路径,以

## 在解决方案中提供故障恢复能力。

每个启动程序应至少具有一个可供启动程序访问的 LIF 。分区应至少允许从主机启动程序到集群中的 HA 节点对 的一条路径,以便为 LUN 连接提供一条路径。这意味着,在其分区配置中,主机上的每个启动程序在每个节点 上可能只有一个目标 LIF 。如果需要使用多路径连接到集群中的同一节点或多个节点,则每个节点在其分区配置 中将具有多个 LIF 。这样,如果某个节点出现故障或包含 LUN 的卷移动到其他节点,主机仍可访问其 LUN 。 这还要求正确设置报告节点。

支持单网络结构配置,但不视为高可用性。单个组件发生故障可能会导致发生原因无法访问数据。

在下图中,主机具有两个启动程序,并且正在运行多路径软件。有两个分区:

 $\left( \cdot \right)$ 此图中使用的命名约定只是建议您可以选择对 ONTAP 解决方案使用一种可能的命名约定。

- 分区 1: HBA 0 , LIF\_1 和 LIF\_3
- 分区2:HBA 1、LIF\_2和LIF\_4

如果配置包含更多节点,则这些分区中将包含其他节点的 LIF 。

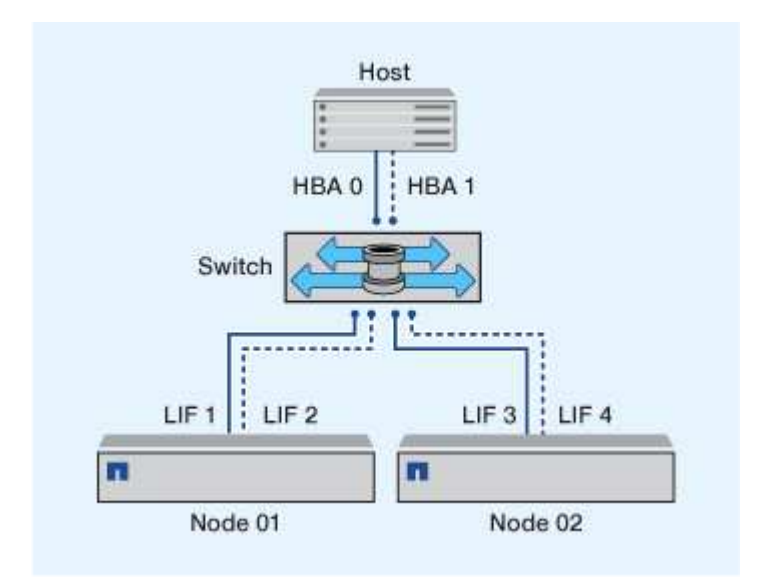

在此示例中,每个分区中也可以包含所有四个 LIF 。在这种情况下,分区如下所示:

• 分区 1: HBA 0 , LIF 1 , LIF 2 , LIF 3 和 LIF 4

•区域 2: HBA 1 , LIF 1 , LIF 2 , LIF 3 和 LIF 4

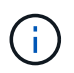

主机操作系统和多路径软件必须支持用于访问节点上 LUN 的支持路径数。要确定用于访问节点上 LUN 的路径数,请参见 SAN 配置限制一节。

### 相关信息

["NetApp Hardware Universe"](https://hwu.netapp.com)

## 双网络结构 **HA** 对分区

在双网络结构配置中,您可以将每个主机启动程序连接到每个集群节点。每个主机启动程

序都使用不同的交换机来访问集群节点。要管理多个路径,需要在主机上安装多路径软件  $\Omega$ 

双网络结构配置被视为高可用性,因为在单个组件发生故障时,仍可访问数据。

在下图中,主机具有两个启动程序,并且正在运行多路径软件。有两个分区。配置 SLM 后,所有节点均视为报 告节点。

此图中使用的命名约定只是建议您可以选择对 ONTAP 解决方案使用一种可能的命名约定。

- 分区1:HBA 0、LIF\_1、LIF\_3、LIF\_5和LIF\_7
- 分区2: HBA 1、LIF 2、LIF 4、LIF 6和LIF 8

每个主机启动程序都通过不同的交换机进行分区。分区 1 通过交换机 1 进行访问。分区2通过交换机2访问。

每个启动程序都可以访问每个节点上的 LIF 。这样,当节点出现故障时,主机仍可访问其 LUN 。根据选择性 LUN 映射( SLM )的设置和报告节点配置, SVM 可以访问集群模式解决方案中每个节点上的所有 iSCSI 和 FC LIF 。您可以使用 SLM ,端口集或 FC 交换机分区来减少从 SVM 到主机的路径数以及从 SVM 到 LUN 的路 径数。

如果配置包含更多节点,则这些分区中将包含其他节点的 LIF 。

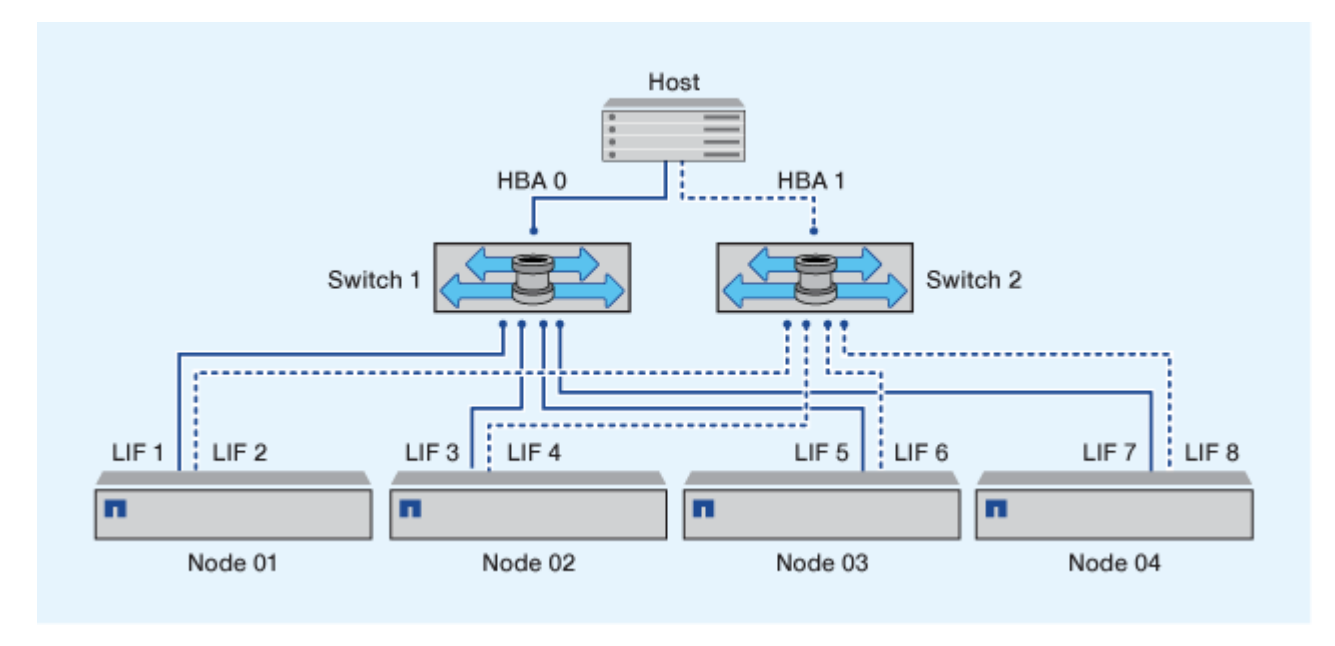

主机操作系统和多路径软件必须支持用于访问节点上 LUN 的路径数。

## 相关信息

 $(i)$ 

 $\binom{1}{1}$ 

["NetApp Hardware Universe"](https://hwu.netapp.com)

## **Cisco FC** 和 **FCoE** 交换机的分区限制

使用 Cisco FC 和 FCoE 交换机时,一个网络结构分区不能为同一物理端口包含多个目标 LIF 。如果同一端口上的多个 LIF 位于同一分区中,则 LIF 端口可能无法从连接丢失中恢 复。

常规 FC 交换机用于 FC-NVMe 协议的方式与用于 FC 协议的方式完全相同。

- FC 和 FCoE 协议的多个 LIF 可以共享节点上的物理端口,只要它们位于不同的分区即可。
- FC-NVMe 和 FCoE 不能共享同一物理端口。
- FC 和 FC-NVMe 可以共享相同的 32 Gb 物理端口。
- Cisco FC 和 FCoE 交换机要求给定端口上的每个 LIF 与该端口上的其他 LIF 位于一个单独的分区中。
- 一个分区可以同时具有 FC 和 FCoE LIF 。分区可以包含集群中每个目标端口的 LIF ,但请注意不要超过主 机的路径限制并验证 SLM 配置。
- 不同物理端口上的 LIF 可以位于同一分区中。
- Cisco 交换机要求分离 LIF 。

虽然不是必需的,但建议对所有交换机使用不同的 LIF

## <span id="page-25-0"></span>共享 **SAN** 配置的要求

共享 SAN 配置是指同时连接到 ONTAP 存储系统和其他供应商的存储系统的主机。只要满 足多项要求,就支持从单个主机访问 ONTAP 存储系统和其他供应商的存储系统。

对于所有主机操作系统,最佳做法是使用单独的适配器连接到每个供应商的存储系统。使用单独的适配器可减少 驱动程序和设置发生冲突的可能性。要连接到 ONTAP 存储系统,适配器型号, BIOS ,固件和驱动程序必须在 NetApp 互操作性表工具中列为受支持。

您应该为主机设置所需或建议的超时值以及其他存储参数。您必须始终安装 NetApp 软件或最后应用 NetApp 设 置。

- •对于 AIX ,您应将互操作性表工具中列出的 AIX Host Utilities 版本中的值应用于您的配置。
- 对于 ESX ,您应使用适用于 VMware vSphere 的 Virtual Storage Console 应用主机设置。
- 对于 HP-UX ,应使用 HP-UX 默认存储设置。
- 对于 Linux ,您应将互操作性表工具中列出的 Linux Host Utilities 版本中的值应用于您的配置。
- 对于 Solaris ,您应将互操作性表工具中列出的 Solaris Host Utilities 版本中的值应用于您的配置。
- 对于 Windows ,您应安装互操作性表工具中为您的配置列出的 Windows Host Utilities 版本。

#### 相关信息

["NetApp](https://mysupport.netapp.com/matrix) [互操作性表工具](https://mysupport.netapp.com/matrix)["](https://mysupport.netapp.com/matrix)

## <span id="page-25-1"></span>**MetroCluster** 环境中的**SAN**配置

## **MetroCluster** 环境中的**SAN**配置

在 MetroCluster 环境中使用 SAN 配置时,您必须了解一些注意事项。

- MetroCluster 配置不支持前端 FC 网络结构 "`路由` " 的 vSAN 配置。
- 从ONTAP 9.15.1开始、NVMe/TCP支持四节点MetroCluster IP配置。
- 从ONTAP 9.12.1开始、NVMe/FC支持四节点MetroCluster IP配置。ONTAP 9.12.1之前的前端NVMe网络不 支持MetroCluster配置。
- MetroCluster 配置支持iSCSI、FC和FCoE等其他SAN协议。
- 使用SAN客户端配置时、您必须检查中提供的注释中是否包含有关MetroCluster 配置的任何特殊注意事项 ["NetApp](https://mysupport.netapp.com/matrix) [互操作性表工具](https://mysupport.netapp.com/matrix)["](https://mysupport.netapp.com/matrix) IMT
- 操作系统和应用程序必须提供120秒的I/O故障恢复能力、才能支持MetroCluster 自动计划外切换以 及Tiebreaker或调解器启动的切换。
- MetroCluster配置会在前端FC网络结构的两端使用相同的WWNN和WWPN。

## 相关信息

- ["](https://docs.netapp.com/us-en/ontap-metrocluster/manage/concept_understanding_mcc_data_protection_and_disaster_recovery.html)[了解](https://docs.netapp.com/us-en/ontap-metrocluster/manage/concept_understanding_mcc_data_protection_and_disaster_recovery.html) [MetroCluster](https://docs.netapp.com/us-en/ontap-metrocluster/manage/concept_understanding_mcc_data_protection_and_disaster_recovery.html) [数据](https://docs.netapp.com/us-en/ontap-metrocluster/manage/concept_understanding_mcc_data_protection_and_disaster_recovery.html)[保护](https://docs.netapp.com/us-en/ontap-metrocluster/manage/concept_understanding_mcc_data_protection_and_disaster_recovery.html)[和](https://docs.netapp.com/us-en/ontap-metrocluster/manage/concept_understanding_mcc_data_protection_and_disaster_recovery.html)[灾难](https://docs.netapp.com/us-en/ontap-metrocluster/manage/concept_understanding_mcc_data_protection_and_disaster_recovery.html)[恢复](https://docs.netapp.com/us-en/ontap-metrocluster/manage/concept_understanding_mcc_data_protection_and_disaster_recovery.html)["](https://docs.netapp.com/us-en/ontap-metrocluster/manage/concept_understanding_mcc_data_protection_and_disaster_recovery.html)
- ["](https://kb.netapp.com/Advice_and_Troubleshooting/Data_Protection_and_Security/MetroCluster/What_are_AIX_Host_support_considerations_in_a_MetroCluster_configuration%3F)[知](https://kb.netapp.com/Advice_and_Troubleshooting/Data_Protection_and_Security/MetroCluster/What_are_AIX_Host_support_considerations_in_a_MetroCluster_configuration%3F)[识库文](https://kb.netapp.com/Advice_and_Troubleshooting/Data_Protection_and_Security/MetroCluster/What_are_AIX_Host_support_considerations_in_a_MetroCluster_configuration%3F)[章](https://kb.netapp.com/Advice_and_Troubleshooting/Data_Protection_and_Security/MetroCluster/What_are_AIX_Host_support_considerations_in_a_MetroCluster_configuration%3F)[:](https://kb.netapp.com/Advice_and_Troubleshooting/Data_Protection_and_Security/MetroCluster/What_are_AIX_Host_support_considerations_in_a_MetroCluster_configuration%3F)[什么](https://kb.netapp.com/Advice_and_Troubleshooting/Data_Protection_and_Security/MetroCluster/What_are_AIX_Host_support_considerations_in_a_MetroCluster_configuration%3F)[是](https://kb.netapp.com/Advice_and_Troubleshooting/Data_Protection_and_Security/MetroCluster/What_are_AIX_Host_support_considerations_in_a_MetroCluster_configuration%3F)[MetroCluster](https://kb.netapp.com/Advice_and_Troubleshooting/Data_Protection_and_Security/MetroCluster/What_are_AIX_Host_support_considerations_in_a_MetroCluster_configuration%3F)[配置中的](https://kb.netapp.com/Advice_and_Troubleshooting/Data_Protection_and_Security/MetroCluster/What_are_AIX_Host_support_considerations_in_a_MetroCluster_configuration%3F)[AIX](https://kb.netapp.com/Advice_and_Troubleshooting/Data_Protection_and_Security/MetroCluster/What_are_AIX_Host_support_considerations_in_a_MetroCluster_configuration%3F)[主机支持](https://kb.netapp.com/Advice_and_Troubleshooting/Data_Protection_and_Security/MetroCluster/What_are_AIX_Host_support_considerations_in_a_MetroCluster_configuration%3F)[注](https://kb.netapp.com/Advice_and_Troubleshooting/Data_Protection_and_Security/MetroCluster/What_are_AIX_Host_support_considerations_in_a_MetroCluster_configuration%3F)[意](https://kb.netapp.com/Advice_and_Troubleshooting/Data_Protection_and_Security/MetroCluster/What_are_AIX_Host_support_considerations_in_a_MetroCluster_configuration%3F)[事项?](https://kb.netapp.com/Advice_and_Troubleshooting/Data_Protection_and_Security/MetroCluster/What_are_AIX_Host_support_considerations_in_a_MetroCluster_configuration%3F)["](https://kb.netapp.com/Advice_and_Troubleshooting/Data_Protection_and_Security/MetroCluster/What_are_AIX_Host_support_considerations_in_a_MetroCluster_configuration%3F)
- ["](https://kb.netapp.com/Advice_and_Troubleshooting/Data_Protection_and_Security/MetroCluster/Solaris_host_support_considerations_in_a_MetroCluster_configuration)[知](https://kb.netapp.com/Advice_and_Troubleshooting/Data_Protection_and_Security/MetroCluster/Solaris_host_support_considerations_in_a_MetroCluster_configuration)[识库文](https://kb.netapp.com/Advice_and_Troubleshooting/Data_Protection_and_Security/MetroCluster/Solaris_host_support_considerations_in_a_MetroCluster_configuration)[章](https://kb.netapp.com/Advice_and_Troubleshooting/Data_Protection_and_Security/MetroCluster/Solaris_host_support_considerations_in_a_MetroCluster_configuration)[:](https://kb.netapp.com/Advice_and_Troubleshooting/Data_Protection_and_Security/MetroCluster/Solaris_host_support_considerations_in_a_MetroCluster_configuration) [MetroCluster](https://kb.netapp.com/Advice_and_Troubleshooting/Data_Protection_and_Security/MetroCluster/Solaris_host_support_considerations_in_a_MetroCluster_configuration)[配置中的](https://kb.netapp.com/Advice_and_Troubleshooting/Data_Protection_and_Security/MetroCluster/Solaris_host_support_considerations_in_a_MetroCluster_configuration)[Solaris](https://kb.netapp.com/Advice_and_Troubleshooting/Data_Protection_and_Security/MetroCluster/Solaris_host_support_considerations_in_a_MetroCluster_configuration)[主机支持](https://kb.netapp.com/Advice_and_Troubleshooting/Data_Protection_and_Security/MetroCluster/Solaris_host_support_considerations_in_a_MetroCluster_configuration)[注](https://kb.netapp.com/Advice_and_Troubleshooting/Data_Protection_and_Security/MetroCluster/Solaris_host_support_considerations_in_a_MetroCluster_configuration)[意](https://kb.netapp.com/Advice_and_Troubleshooting/Data_Protection_and_Security/MetroCluster/Solaris_host_support_considerations_in_a_MetroCluster_configuration)[事项](https://kb.netapp.com/Advice_and_Troubleshooting/Data_Protection_and_Security/MetroCluster/Solaris_host_support_considerations_in_a_MetroCluster_configuration)"

## 防止切换和切回之间的端口重叠

在SAN环境中、您可以配置前端交换机、以避免在旧端口脱机且新端口联机时发生重叠。

在切换期间,正常运行的站点上的 FC 端口可能会在网络结构检测到灾难站点上的 FC 端口脱机并从名称和目录 服务中删除此端口之前登录到网络结构。

如果灾难中的 FC 端口尚未删除,则正常运行的站点上 FC 端口的光纤登录尝试可能会因 WWPN 重复而被拒 绝。可以更改 FC 交换机的这种行为,以支持上一个设备的登录,而不是现有设备的登录。您应验证此行为对其 他网络结构设备的影响。有关详细信息,请联系交换机供应商。

根据交换机类型选择正确的操作步骤。

**Cisco** 交换机

- 1. 连接到交换机并登录。
- 2. 进入配置模式:

```
switch# config t
switch(config)#
```
3. 使用新设备覆盖名称服务器数据库中的第一个设备条目:

switch(config)# no fcns reject-duplicate-pwwn vsan 1

- 4. 在运行 NX-OS 8.x 的交换机中, 确认 FLOGI 暂停超时设置为零:
	- a. 显示暂停时间服务:

switch(config)# show flogi interval info \| i quiesce

Stats: fs flogi quiesce timerval: 0

b. 如果上一步中的输出未指示时间为零,则将其设置为零:

switch(config)# flogi scale enable

switch(config)\$ flogi quiesce timeout 0

### **Brocade** 交换机

- 1. 连接到交换机并登录。
- 2. 输入 switchDisable 命令:
- 3. 输入 configure 命令、然后按 y 在提示符处。

F-Port login parameters (yes, y, no, n): [no] y

4. 选择设置 1 :

- 0: First login take precedence over the second login (default) - 1: Second login overrides first login. - 2: the port type determines the behavior Enforce FLOGI/FDISC login: (0..2) [0] 1

5. 响应其余提示,或按 \* Ctrl + D\* 。

6. 输入 switchEnable 命令:

## 相关信息

["](https://docs.netapp.com/us-en/ontap-metrocluster/manage/task_perform_switchover_for_tests_or_maintenance.html)[为](https://docs.netapp.com/us-en/ontap-metrocluster/manage/task_perform_switchover_for_tests_or_maintenance.html)[测试](https://docs.netapp.com/us-en/ontap-metrocluster/manage/task_perform_switchover_for_tests_or_maintenance.html)[或](https://docs.netapp.com/us-en/ontap-metrocluster/manage/task_perform_switchover_for_tests_or_maintenance.html)[维护](https://docs.netapp.com/us-en/ontap-metrocluster/manage/task_perform_switchover_for_tests_or_maintenance.html)[执行](https://docs.netapp.com/us-en/ontap-metrocluster/manage/task_perform_switchover_for_tests_or_maintenance.html)[切](https://docs.netapp.com/us-en/ontap-metrocluster/manage/task_perform_switchover_for_tests_or_maintenance.html)[换](https://docs.netapp.com/us-en/ontap-metrocluster/manage/task_perform_switchover_for_tests_or_maintenance.html)["](https://docs.netapp.com/us-en/ontap-metrocluster/manage/task_perform_switchover_for_tests_or_maintenance.html)

## <span id="page-28-0"></span>主机支持多路径

## 主机支持多路径概述

ONTAP 始终对 FC 和 iSCSI 路径使用非对称逻辑单元访问( Asymmetric Logical Unit Access , ALUA )。请务必使用支持 FC 和 iSCSI 协议 ALUA 的主机配置。

从 ONTAP 9.5 开始,使用异步命名空间访问( Asynchronous Namespace Access , ANA )的 NVMe 配置支 持多路径 HA 对故障转移 / 交还。在 ONTAP 9.4 中, NVMe 仅支持从主机到目标的一条路径。应用程序主机需 要管理指向其高可用性( HA ) 配对节点的路径故障转移。

有关哪些特定主机配置支持 ALUA 或 ANA 的信息,请参见 ["NetApp](https://mysupport.netapp.com/matrix) [互操作性表工具](https://mysupport.netapp.com/matrix)["](https://mysupport.netapp.com/matrix) 和 ["ONTAP SAN](https://docs.netapp.com/us-en/ontap-sanhost/index.html) [主机配](https://docs.netapp.com/us-en/ontap-sanhost/index.html) [置](https://docs.netapp.com/us-en/ontap-sanhost/index.html)["](https://docs.netapp.com/us-en/ontap-sanhost/index.html) 适用于主机操作系统。

## 需要主机多路径软件时

如果从 Storage Virtual Machine ( SVM ) 逻辑接口 ( LIF ) 到网络结构有多条路径, 则 需要多路径软件。只要主机可以通过多个路径访问 LUN , 主机就需要多路径软件。

多路径软件可为 LUN 的所有路径向操作系统提供一个磁盘。如果没有多路径软件,操作系统可能会将每个路径 视为一个单独的磁盘,从而导致数据损坏。

如果您具有以下任一项,则解决方案将被视为具有多个路径:

- 主机中的单个启动程序端口,连接到 SVM 中的多个 SAN LIF
- 多个启动程序端口连接到 SVM 中的单个 SAN LIF
- 多个启动程序端口连接到 SVM 中的多个 SAN LIF

建议在 HA 配置中使用多路径软件。除了选择性 LUN 映射之外,建议使用 FC 交换机分区或端口集来限制用于 访问 LUN 的路径。

多路径软件也称为 MPIO (多路径 I/O)软件。

## 从主机到集群中节点的建议路径数

从主机到集群中每个节点的路径不应超过八个,请注意主机操作系统可支持的路径总数以 及主机上使用的多路径。

通过集群中 Storage Virtual Machine ( SVM ) 正在使用的选择性 LUN 映射 ( SLM ) , 每个 LUN 应至少有两 个路径连接到每个报告节点。这样可以消除单点故障,并使系统能够承受组件故障。

如果集群中有四个或更多节点,或者任何节点中的 SVM 正在使用四个以上的目标端口, 您可以使用以下方法 限制可用于访问节点上 LUN 的路径数,以便不超过建议的最大路径数 8 个。

• SLM

SLM 会将从主机到 LUN 的路径数减少为仅包含 LUN 的节点及其 HA 配对节点上的路径。默认情况下, SLM 处于启用状态。

- iSCSI 的端口集
- 主机中的 FC igroup 映射
- FC 交换机分区

相关信息

["SAN](https://docs.netapp.com/zh-cn/ontap/san-admin/index.html) [管理](https://docs.netapp.com/zh-cn/ontap/san-admin/index.html)["](https://docs.netapp.com/zh-cn/ontap/san-admin/index.html)

## <span id="page-29-0"></span>配置限制

确定 **SAN** 配置支持的节点数

ONTAP 支持的每个集群的节点数因 ONTAP 版本,集群中的存储控制器型号以及集群节点 的协议而异。

关于此任务

如果集群中的任何节点配置了 FC , FC-NVMe , FCoE 或 iSCSI ,则该集群将受 SAN 节点限制。*Nodes* 中列 出了基于集群中控制器的节点限制 Hardware Universe 。

## 步骤

- 1. 转至 ["NetApp Hardware Universe"](https://hwu.netapp.com)。
- 2. 单击左上角的 \* 平台 \* (位于 \* 主页 \* 按钮旁边)并选择平台类型。
- 3. 选中您的 ONTAP 版本旁边的复选框。

此时将显示一个新列,供您选择平台。

- 4. 选中解决方案中使用的平台旁边的复选框。
- 5. 取消选中 \* 选择规格 \* 列中的 \* 全选 \* 复选框。
- 6. 选中 \* 每个集群的最大节点数( NAS/SAN ) \* 复选框。
- 7. 单击 \* 显示结果 \* 。

## 相关信息

["NetApp Hardware Universe"](https://hwu.netapp.com)

## 确定 **FC** 和 **FC-NVMe** 配置中每个集群支持的主机数

可以连接到集群的最大 SAN 主机数因多个集群属性的特定组合而有很大不同,例如连接到 每个集群节点的主机数,每个主机的启动程序数,每个主机的会话数以及集群中的节点 数。

## 关于此任务

对于 FC 和 FC-NVMe 配置,您应使用系统中的启动程序 - 目标 nexuse ( ITN )数量来确定是否可以向集群添 加更多主机。

ITN 表示从主机启动程序到存储系统目标的一条路径。在 FC 和 FC-NVMe 配置中,每个节点的最大 ITN 数为 2 , 048 。只要低于最大 ITN 数,您就可以继续向集群添加主机。

要确定集群中使用的 ITN 数量,请对集群中的每个节点执行以下步骤。

#### 步骤

- 1. 确定给定节点上的所有 LIF 。
- 2. 对节点上的每个 LIF 运行以下命令:

fcp initiator show -fields wwpn, lif

命令输出底部显示的条目数表示该 LIF 的 ITN 数。

- 3. 记录为每个 LIF 显示的 ITN 数。
- 4. 为集群中每个节点上的每个 LIF 添加 ITN 数。

此总数表示集群中的 ITN 数。

## 确定 **iSCSI** 配置中支持的主机数

在 iSCSI 配置中可以连接的最大 SAN 主机数因多个集群属性的特定组合而有很大不同, 例如连接到每个集群节点的主机数,每个主机的启动程序数,每个主机的登录数以及集群 中的节点数。

关于此任务

可以直接连接到节点或可通过一个或多个交换机连接的主机数量取决于可用以太网端口的数量。可用以太网端口 的数量取决于控制器的型号以及控制器中安装的适配器的数量和类型。控制器和适配器支持的以太网端口数可从 *SIL* Hardware Universe 获得。

对于所有多节点集群配置,您必须确定每个节点的 iSCSI 会话数,以了解是否可以向集群添加更多主机。只要 集群低于每个节点的最大 iSCSI 会话数,您就可以继续向集群添加主机。每个节点的最大 iSCSI 会话数因集群 中控制器的类型而异。

### 步骤

- 1. 确定节点上的所有目标门户组。
- 2. 检查节点上每个目标门户组的 iSCSI 会话数:

iscsi session show -tpgroup *tpgroup*

命令输出底部显示的条目数表示该目标门户组的 iSCSI 会话数。

- 3. 记录为每个目标门户组显示的 iSCSI 会话数。
- 4. 添加节点上每个目标门户组的 iSCSI 会话数。

## **FC** 交换机配置限制

光纤通道交换机具有最大配置限制,包括每个端口,端口组,刀片式服务器和交换机支持 的登录数。交换机供应商会记录其支持的限制。

每个 FC 逻辑接口( LIF )都登录到一个 FC 交换机端口。节点上单个目标的登录总数等于 LIF 数加上底层物理 端口的一次登录。请勿超过交换机供应商的登录配置限制或其他配置值。在启用了 NPIV 的虚拟化环境中,主机 端使用的启动程序也是如此。对于解决方案中正在使用的目标或启动程序的登录,请勿超过交换机供应商的配置 限制。

**Brocade** 交换机限制

您可以在 \_Brocade 可扩展性准则 \_ 中找到 Brocade 交换机的配置限制。

#### **Cisco Systems** 交换机限制

您可以在中找到 Cisco 交换机的配置限制 ["Cisco](http://www.cisco.com/en/US/products/ps5989/products_installation_and_configuration_guides_list.html) [配置限制](http://www.cisco.com/en/US/products/ps5989/products_installation_and_configuration_guides_list.html)["](http://www.cisco.com/en/US/products/ps5989/products_installation_and_configuration_guides_list.html) 适用于您的 Cisco 交换机软件版本的指南。

## 计算队列深度概述

您可能需要调整主机上的 FC 队列深度,以达到每个节点和 FC 端口扇入的 ITN 的最大 值。可以连接到 FC 端口的最大 LUN 数和 HBA 数受 FC 目标端口上可用队列深度的限 制。

## 关于此任务

队列深度是指一次可以在存储控制器上排队的 I/O 请求( SCSI 命令)数。从主机的启动程序 HBA 到存储控制 器的目标适配器的每个 I/O 请求都会使用一个队列条目。通常,队列深度越高,性能越好。但是,如果达到存储 控制器的最大队列深度,则存储控制器将通过返回 QFULL 响应来拒绝传入的命令。如果有大量主机正在访问存 储控制器,则应仔细规划,以避免出现 QFULL 情况,因为这会显著降低系统性能,并可能导致某些系统出现错 误。

在具有多个启动程序(主机)的配置中,所有主机的队列深度都应相似。由于通过同一目标端口连接到存储控制 器的主机之间的队列深度不相等,队列深度较小的主机将被队列深度较大的主机剥夺对资源的访问权限。

关于 "`调整` " 队列深度, 可以提出以下一般建议:

- 对于中小型系统,请使用 32 的 HBA 队列深度。
- 对于大型系统,请使用 128 的 HBA 队列深度。
- 对于例外情况或性能测试,请使用 256 的队列深度,以避免可能出现的队列问题。
- 所有主机都应将队列深度设置为类似的值,以便为所有主机提供平等的访问权限。
- 为了避免性能损失或错误,不得超过存储控制器目标 FC 端口队列深度。

步骤

1. 计算连接到一个 FC 目标端口的所有主机中的 FC 启动程序总数。

2. 乘以 128 。

- 如果结果小于 2 , 048 ,请将所有启动程序的队列深度设置为 128 。 您有 15 台主机,其中一个启动程 序连接到存储控制器上的两个目标端口中的每个端口。15 × 128 = 1 , 920 。由于 1 , 920 小于总队列 深度限制 2 , 048 ,因此您可以将所有启动程序的队列深度设置为 128 。
- 。如果结果大于 2 , 048 ,请转至步骤 3 。 您有30台主机、其中一个启动程序连接到存储控制器上的两 个目标端口中的每个端口。30 × 128 = 3 , 840 。由于 3 , 840 大于总队列深度限制 2 , 048 ,因此 您应在步骤 3 下选择一个选项进行修复。

3. 选择以下选项之一,将更多主机添加到存储控制器。

◦ 选项 1 :

- i. 添加更多 FC 目标端口。
- ii. 重新分布 FC 启动程序。
- iii. 重复步骤1和2。

所需的队列深度 3 , 840 超出每个端口的可用队列深度。要解决此问题,您可以向每个控制器添加 一个双端口 FC 目标适配器,然后对 FC 交换机重新分区,以便 30 台主机中的 15 台连接到一组端 口,其余 15 台主机连接到另一组端口。然后,每个端口的队列深度将减少到 15 × 128 = 1 , 920  $\sim$ 

◦ 选项2:

- i. 根据每个主机的预期 I/O 需求, 将其指定为 "`large` " 或 " sm " 。
- ii. 将大型启动程序的数量乘以 128 。
- iii. 将小型启动程序的数量乘以 32 。
- iv. 将这两个结果相加。
- v. 如果结果小于 2 , 048 ,请将大型主机的队列深度设置为 128 ,小型主机的队列深度设置为 32 。
- vi. 如果结果仍然大于每个端口 2 , 048 , 请降低每个启动程序的队列深度,直到总队列深度小于或等 于 2 , 048 。

要估算实现特定每秒 I/O 吞吐量所需的队列深度,请使用以下公式:

 $\bigcap$ 

所需队列深度 = (每秒 I/O 数) × (响应时间)

例如,如果您需要每秒 40 , 000 个 I/O ,响应时间为 3 毫秒,则所需的队列深度 = 40,  $000 \times (0.003) = 120$ .

如果您决定将队列深度限制为基本建议 32 ,则可以连接到目标端口的最大主机数为 64 。但是,如果您决定将 队列深度设置为 128 ,则最多可以将 16 个主机连接到一个目标端口。队列深度越大,单个目标端口可支持的主 机就越少。如果您的要求不能影响队列深度,则应获得更多目标端口。

所需的队列深度 3 , 840 超出每个端口的可用队列深度。您有 10 个 "`大型` " 主机具有较高的存储 I/O 需求, 20 个 " s小型 " 主机具有较低的 I/O 需求。将大型主机上的启动程序队列深度设置为 128 ,将小型主机上的启动 程序队列深度设置为 32 。

得到的总队列深度为( 10 × 128 ) + ( 20 × 32 ) = 1 , 920 。

您可以在每个启动程序之间平均分布可用队列深度。

每个启动程序得到的队列深度为 2 , 048 ÷ 30 = 68 。

## 设置**SAN**主机上的队列深度

您可能需要更改主机上的队列深度,以达到每个节点和 FC 端口扇入的 ITN 的最大值。

**AIX** 主机

您可以使用更改AIX主机上的队列深度 chdev 命令:使用进行的更改 chdev 命令在重新启动后仍会保留。

示例

• 要更改 hdisk7 设备的队列深度,请使用以下命令:

chdev -1 hdisk7 -a queue depth=32

• 要更改 fcs0 HBA 的队列深度,请使用以下命令:

chdev -1 fcs0 -a num cmd elems=128

的默认值 num\_cmd\_elems 为200。最大值为 2 , 048 。

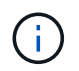

要进行更改、可能需要使HBA脱机 num\_cmd\_elems 然后使用将其恢复联机 rmdev\_-l fcs0 -R 和 makdev -l fcs0 -P 命令

### **HP-UX** 主机

您可以使用内核参数更改HP-UX主机上的LUN或设备队列深度 scsi\_max\_qdepth。您可以使用内核参数更 改HBA队列深度 max\_fcp\_reqs。

• 的默认值 scsi\_max\_qdepth 为8。最大值为255。

scsi\_max\_qdepth 可以使用在正在运行的系统上动态更改 -u 选项 kmtune 命令: 此更改将对系统上的所 有设备生效。例如,使用以下命令将 LUN 队列深度增加到 64 :

kmtune -u -s scsi max qdepth=64

可以使用更改单个设备文件的队列深度 scsictl 命令:使用进行更改 scsictl 命令在系统重新启动后不 会持久保留。要查看和更改特定设备文件的队列深度,请执行以下命令:

scsictl -a /dev/rdsk/c2t2d0

scsictl -m queue depth=16 /dev/rdsk/c2t2d0

• 的默认值 max\_fcp\_reqs 为512。最大值为 1024 。

要对进行更改、必须重建内核并重新启动系统 max\_fcp\_regs 以生效。例如,要将 HBA 队列深度更改为 256 ,请使用以下命令:

kmtune -u -s max\_fcp\_reqs=256

## **Solaris** 主机

您可以为 Solaris 主机设置 LUN 和 HBA 队列深度。

- 对于 LUN 队列深度:主机上正在使用的 LUN 数乘以每个 LUN 的限制( lun-queue-depth )必须小于或等 于主机上的 tgt-queue-depth 值。
- 对于Sun堆栈中的队列深度:本机驱动程序不允许按LUN或按目标运行 max\_throttle HBA级别的设置。 建议的设置方法 max\_throttle 本机驱动程序的值位于中的每设备类型(VID\_PID)级别 /kernel/drv/sd.conf 和 /kernel/drv/ssd.conf 文件。对于 MPxIO 配置, Host 实用程序会将此 值设置为 64, 对于 Veritas DMP 配置, 则会将此值设置为 8。

## 步骤

- 1. # cd/kernel/drv
- 2. # vi lpfc.conf
- 3. 搜索 /tft-queue (/tgt-queue)

tgt-queue-depth=32

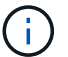

安装时,默认值设置为 32 。

- 4. 根据您的环境配置设置所需的值。
- 5. 保存文件。
- 6. 使用重新启动主机 sync; sync; sync; reboot -- -r 命令:

## **QLogic HBA** 的 **VMware** 主机

使用 esxcfg-module 命令以更改HBA超时设置。手动更新 esx.conf 不建议使用文件。

## 步骤

- 1. 以 root 用户身份登录到服务控制台。
- 2. 使用 #vmkload mod -1 命令以验证当前已加载的逻辑HBA模块。
- 3. 对于 Qlogic HBA 的单个实例, 运行以下命令:

#esxcfg-module -s ql2xmaxqdepth=64 qla2300\_707

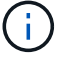

此示例使用 qla2300 707 模块。根据的输出使用相应的模块 vmkload mod -l。

4. 使用以下命令保存所做的更改:

#/usr/sbin/esxcfg-boot -b

5. 使用以下命令重新启动服务器:

#reboot

6. 使用以下命令确认更改:

a. #esxcfg-module -g qla2300 707

b. qla2300 707 enabled = 1 options =  $'q$ l2xmaxqdepth=64'

适用于 **Emulex HBA** 的 **VMware** 主机

使用 esxcfg-module 命令以更改HBA超时设置。手动更新 esx.conf 不建议使用文件。

#### 步骤

- 1. 以 root 用户身份登录到服务控制台。
- 2. 使用 #vmkload mod -1 grep lpfc 命令以验证当前已加载的Emulex HBA。
- 3. 对于 Emulex HBA 的单个实例,输入以下命令:

#esxcfg-module -s lpfc0\_lun\_queue\_depth=16 lpfcdd\_7xx

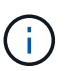

根据 HBA 的型号, 此模块可以是 lpfcdd\_7xx 或 lpfcdd\_732 。上述命令使用 lpfcdd\_7xx 模 块。您应根据的结果使用相应的模块 vmkload mod -l。

运行此命令会将 lpfc0 表示的 HBA 的 LUN 队列深度设置为 16 。

4. 对于 Emulex HBA 的多个实例, 运行以下命令:

```
a esxcfg-module -s "lpfc0 lun queue depth=16 lpfc1 lun queue depth=16"
lpfcdd_7xx
```
lpfc0 的 LUN 队列深度和 lpfc1 的 LUN 队列深度均设置为 16 。

5. 输入以下命令:

#esxcfg-boot -b

6. 使用重新启动 #reboot。

适用于 **Emulex HBA** 的 **Windows** 主机

在Windows主机上、您可以使用 LPUTILNT 用于更新Emulex HBA的队列深度的实用程序。

步骤

1. 运行 LPUTILNT 实用程序、位于中 C:\WINNT\system32 目录。

2. 从右侧菜单中选择 \* 驱动器参数 \* 。

3. 向下滚动并双击 \* 队列深度 \* 。

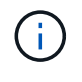

如果要将 \* 队列深度 \* 设置为大于 150 ,则还需要相应地增加以下 Windows 注册表值:

HKEY\_LOCAL\_MACHINE\System\CurrentControlSet\Services\lpxnds\Paramete rs\Device\NumberOfRequests

## **Qlogic HBA** 的 **Windows** 主机

在Windows主机上、您可以使用和 SANsurfer HBA管理器实用程序、用于更新qlogic HBA的队列深度。

## 步骤

- 1. 运行 SANsurfer HBA管理器实用程序。
- 2. 单击 \* HBA port\* > \* 设置 \* 。
- 3. 单击列表框中的 \* 高级 HBA 端口设置 \* 。
- 4. 更新 Execution Throttle 参数。

适用于 **Emulex HBA** 的 **Linux** 主机

您可以在 Linux 主机上更新 Emulex HBA 的队列深度。要使更新在重新启动后保持持久性,必须创建新的 RAM 磁盘映像并重新启动主机。

#### 步骤

1. 确定要修改的队列深度参数:

modinfo lpfc|grep queue\_depth

此时将显示队列深度参数及其问题描述的列表。根据您的操作系统版本,您可以修改以下一个或多个队列深 度参数:

- <sup>。</sup> lpfc lun queue depth: 可以排队到特定LUN的最大FC命令数(uint)
- <sup>。</sup> lpfc\_hba\_queue\_depth: 可以排队到lpfc HBA的最大FC命令数(uint)
- <sup>。</sup> lpfc tgt queue depth: 可以排队到特定目标端口的最大FC命令数(uint)

。 lpfc\_tgt\_queue\_depth 参数仅适用于Red Hat Enterprise Linux 7.x系统、SUSE Linux Enterprise Server 11 SP4系统和12.x系统。

2. 通过向添加队列深度参数来更新队列深度 /etc/modprobe.conf 文件(用于Red Hat Enterprise Linux 5.x 系统)和 /etc/modprobe.d/scsi.conf 文件。

根据您的操作系统版本,您可以添加以下一个或多个命令:

- options lpfc lpfc\_hba\_queue\_depth=new\_queue\_depth
- options lpfc lpfc\_lun\_queue\_depth=new\_queue\_depth
- options lpfc\_tgt\_queue\_depth=new\_queue\_depth
- 3. 创建新的 RAM 磁盘映像,然后重新启动主机,使更新在重新启动后保持不变。

有关详细信息,请参见 ["](https://docs.netapp.com/zh-cn/ontap/system-admin/index.html)[系统管理](https://docs.netapp.com/zh-cn/ontap/system-admin/index.html)["](https://docs.netapp.com/zh-cn/ontap/system-admin/index.html) 适用于您的 Linux 操作系统版本。

4. 验证是否已为您修改的每个队列深度参数更新队列深度值:

```
root@localhost ~]#cat /sys/class/scsi_host/host5/lpfc_lun_queue_depth
        30
```
此时将显示队列深度的当前值。

#### 适用于 **QLogic HBA** 的 **Linux** 主机

您可以在 Linux 主机上更新 QLogic 驱动程序的设备队列深度。要使更新在重新启动后保持持久性,必须创建新 的 RAM 磁盘映像并重新启动主机。您可以使用 QLogic HBA 管理 GUI 或命令行界面( CLI )修改 QLogic HBA 队列深度。

此任务显示如何使用 QLogic HBA 命令行界面修改 QLogic HBA 队列深度

步骤

1. 确定要修改的设备队列深度参数:

modinfo qla2xxx | grep ql2xmaxqdepth

您只能修改 ql2xmaxqdepth 队列深度参数、表示可为每个LUN设置的最大队列深度。对于 RHEL 7.5 及更 高版本,默认值为 64 。对于 RHEL 7.4 及更早版本,默认值为 32 。

```
root@localhost ~]# modinfo qla2xxx|grep ql2xmaxqdepth
parm: ql2xmaxqdepth:Maximum queue depth to set for each LUN.
Default is 64. (int)
```
- 2. 更新设备队列深度值:
	- 如果要使修改持久,请执行以下步骤:
		- i. 通过向添加队列深度参数来更新队列深度 /etc/modprobe.conf 文件(用于Red Hat Enterprise Linux 5.x系统)和 /etc/modprobe.d/scsi.conf 文件(适用于Red Hat Enterprise Linux 6.x或7.x 系统或SUSE Linux Enterprise Server 11.x或12.x系统): options qla2xxx ql2xmaxqdepth=new\_queue\_depth
		- ii. 创建新的 RAM 磁盘映像,然后重新启动主机,使更新在重新启动后保持不变。

有关详细信息,请参见 ["](https://docs.netapp.com/zh-cn/ontap/system-admin/index.html)[系统管理](https://docs.netapp.com/zh-cn/ontap/system-admin/index.html)["](https://docs.netapp.com/zh-cn/ontap/system-admin/index.html) 适用于您的 Linux 操作系统版本。

◦ 如果要仅修改当前会话的参数,请运行以下命令:

echo new queue depth > /sys/module/qla2xxx/parameters/ql2xmaxqdepth

在以下示例中,队列深度设置为 128 。

echo 128 > /sys/module/qla2xxx/parameters/ql2xmaxqdepth

3. 验证队列深度值是否已更新:

cat /sys/module/qla2xxx/parameters/ql2xmaxqdepth

此时将显示队列深度的当前值。

- 4. 通过更新固件参数修改QLogic HBA队列深度 Execution Throttle 从QLogic HBA BIOS。
	- a. 登录到 QLogic HBA 管理 CLI :

/opt/QLogic\_Corporation/QConvergeConsoleCLI/qaucli

b. 从主菜单中、选择 Adapter Configuration 选项

```
[root@localhost ~]#
/opt/QLogic_Corporation/QConvergeConsoleCLI/qaucli
Using config file:
/opt/QLogic_Corporation/QConvergeConsoleCLI/qaucli.cfg
Installation directory: /opt/QLogic_Corporation/QConvergeConsoleCLI
Working dir: /root
QConvergeConsole
          CLI - Version 2.2.0 (Build 15)
      Main Menu
      1: Adapter Information
      **2: Adapter Configuration**
      3: Adapter Updates
      4: Adapter Diagnostics
      5: Monitoring
      6: FabricCache CLI
      7: Refresh
      8: Help
      9: Exit
          Please Enter Selection: 2
```
c. 从适配器配置参数列表中、选择 HBA Parameters 选项

```
1: Adapter Alias
      2: Adapter Port Alias
      **3: HBA Parameters**
      4: Persistent Names (udev)
      5: Boot Devices Configuration
      6: Virtual Ports (NPIV)
      7: Target Link Speed (iiDMA)
      8: Export (Save) Configuration
      9: Generate Reports
     10: Personality
     11: FEC
(p or 0: Previous Menu; m or 98: Main Menu; ex or 99: Quit)
          Please Enter Selection: 3
```
d. 从 HBA 端口列表中,选择所需的 HBA 端口。

```
Fibre Channel Adapter Configuration
      HBA Model QLE2562 SN: BFD1524C78510
        1: Port 1: WWPN: 21-00-00-24-FF-8D-98-E0 Online
        2: Port 2: WWPN: 21-00-00-24-FF-8D-98-E1 Online
     HBA Model QLE2672 SN: RFE1241G81915
        3: Port 1: WWPN: 21-00-00-0E-1E-09-B7-62 Online
        4: Port 2: WWPN: 21-00-00-0E-1E-09-B7-63 Online
          (p or 0: Previous Menu; m or 98: Main Menu; ex or 99: Quit)
          Please Enter Selection: 1
```
此时将显示 HBA 端口的详细信息。

e. 从HBA Parameters菜单中、选择 Display HBA Parameters 选项以查看的当前值 Execution Throttle 选项

的默认值 Execution Throttle 选项为65535。

```
HBA Parameters Menu
=======================================================
HBA : 2 Port: 1
SN : BFD1524C78510
HBA Model : QLE2562
HBA Desc. : QLE2562 PCI Express to 8Gb FC Dual Channel
FW Version : 8.01.02
```
WWPN : 21-00-00-24-FF-8D-98-E0 WWNN : 20-00-00-24-FF-8D-98-E0 Link : Online ======================================================= 1: Display HBA Parameters 2: Configure HBA Parameters 3: Restore Defaults (p or 0: Previous Menu; m or 98: Main Menu; x or 99: Quit) Please Enter Selection: 1 ------------------------------------------------------------------------ -------- HBA Instance 2: QLE2562 Port 1 WWPN 21-00-00-24-FF-8D-98-E0 PortID 03- 07-00 Link: Online ------------------------------------------------------------------------ -------- Connection Options : 2 - Loop Preferred, Otherwise Point-to-Point Data Rate : 2009; Nutcher Mathematics and Mathematics and Mathematics and Mathematics and Mathematics and Mathematics and Mathematics and Mathematics and Mathematics and Mathematics and Mathematics and Mathematics and Math Frame Size : 2048 Hard Loop ID : 0 Loop Reset Delay (seconds) : 5 Enable Host HBA BIOS : Enabled Enable Hard Loop ID : Disabled Enable FC Tape Support : Enabled Operation Mode : 0 - Interrupt for every I/O completion Interrupt Delay Timer (100us) : 0 \*\*Execution Throttle : 65535\*\* Login Retry Count : 8 Port Down Retry Count : 30 Enable LIP Full Login : Enabled Link Down Timeout (seconds) : 30 Enable Target Reset : Enabled LUNs Per Target : 128 Out Of Order Frame Assembly : Disabled Enable LR Ext. Credits : Disabled Enable Fabric Assigned WWN : N/A Press <Enter> to continue:

a. 按 \* 输入 \* 继续。

b. 从HBA Parameters菜单中、选择 Configure HBA Parameters 选项以修改HBA参数。

c. 从Configure Parameters菜单中、选择 Execute Throttle 选项并更新此参数的值。

```
Configure Parameters Menu
=======================================================
HBA : 2 Port: 1
SN : BFD1524C78510
HBA Model : QLE2562
HBA Desc. : QLE2562 PCI Express to 8Gb FC Dual Channel
FW Version : 8.01.02
WWPN: 21-00-00-24-FF-8D-98-E0
WWNN : 20-00-00-24-FF-8D-98-E0
Link : Online
=======================================================
      1: Connection Options
      2: Data Rate
      3: Frame Size
      4: Enable HBA Hard Loop ID
      5: Hard Loop ID
      6: Loop Reset Delay (seconds)
      7: Enable BIOS
      8: Enable Fibre Channel Tape Support
      9: Operation Mode
     10: Interrupt Delay Timer (100 microseconds)
     11: Execution Throttle
     12: Login Retry Count
     13: Port Down Retry Count
     14: Enable LIP Full Login
     15: Link Down Timeout (seconds)
     16: Enable Target Reset
     17: LUNs per Target
     18: Enable Receive Out Of Order Frame
     19: Enable LR Ext. Credits
     20: Commit Changes
     21: Abort Changes
          (p or 0: Previous Menu; m or 98: Main Menu; x or 99: Quit)
          Please Enter Selection: 11
Enter Execution Throttle [1-65535] [65535]: 65500
```

```
d. 按 * 输入 * 继续。
```
e. 从Configure Parameters菜单中、选择 Commit Changes 选项以保存更改。

f. 退出菜单。

## 版权信息

版权所有 © 2024 NetApp, Inc.。保留所有权利。中国印刷。未经版权所有者事先书面许可,本文档中受版权保 护的任何部分不得以任何形式或通过任何手段(图片、电子或机械方式,包括影印、录音、录像或存储在电子检 索系统中)进行复制。

从受版权保护的 NetApp 资料派生的软件受以下许可和免责声明的约束:

本软件由 NetApp 按"原样"提供,不含任何明示或暗示担保,包括但不限于适销性以及针对特定用途的适用性的 隐含担保,特此声明不承担任何责任。在任何情况下,对于因使用本软件而以任何方式造成的任何直接性、间接 性、偶然性、特殊性、惩罚性或后果性损失(包括但不限于购买替代商品或服务;使用、数据或利润方面的损失 ;或者业务中断),无论原因如何以及基于何种责任理论,无论出于合同、严格责任或侵权行为(包括疏忽或其 他行为),NetApp 均不承担责任,即使已被告知存在上述损失的可能性。

NetApp 保留在不另行通知的情况下随时对本文档所述的任何产品进行更改的权利。除非 NetApp 以书面形式明 确同意,否则 NetApp 不承担因使用本文档所述产品而产生的任何责任或义务。使用或购买本产品不表示获得 NetApp 的任何专利权、商标权或任何其他知识产权许可。

本手册中描述的产品可能受一项或多项美国专利、外国专利或正在申请的专利的保护。

有限权利说明:政府使用、复制或公开本文档受 DFARS 252.227-7013 (2014 年 2 月)和 FAR 52.227-19 (2007 年 12 月)中"技术数据权利 — 非商用"条款第 (b)(3) 条规定的限制条件的约束。

本文档中所含数据与商业产品和/或商业服务(定义见 FAR 2.101)相关,属于 NetApp, Inc. 的专有信息。根据 本协议提供的所有 NetApp 技术数据和计算机软件具有商业性质,并完全由私人出资开发。 美国政府对这些数 据的使用权具有非排他性、全球性、受限且不可撤销的许可,该许可既不可转让,也不可再许可,但仅限在与交 付数据所依据的美国政府合同有关且受合同支持的情况下使用。除本文档规定的情形外,未经 NetApp, Inc. 事先 书面批准,不得使用、披露、复制、修改、操作或显示这些数据。美国政府对国防部的授权仅限于 DFARS 的第 252.227-7015(b)(2014 年 2 月)条款中明确的权利。

商标信息

NetApp、NetApp 标识和 <http://www.netapp.com/TM> 上所列的商标是 NetApp, Inc. 的商标。其他公司和产品名 称可能是其各自所有者的商标。